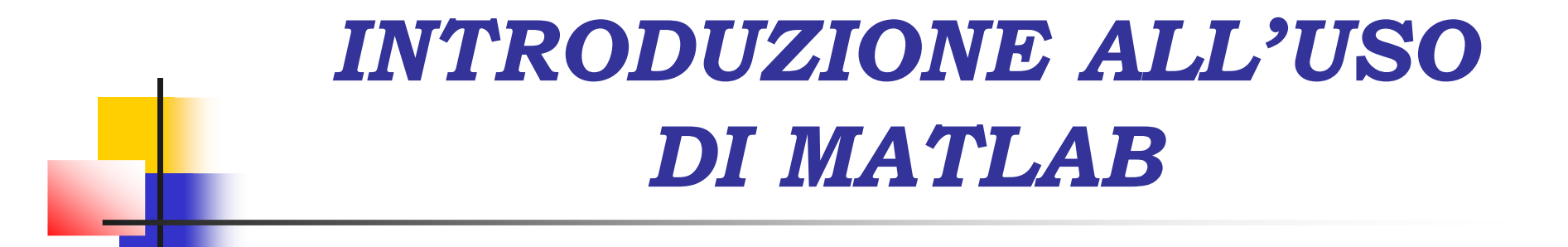

Ing. Francesco PierriIng. Alessandro Marino

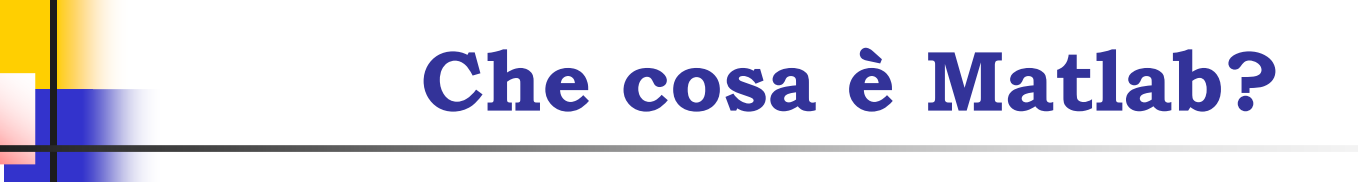

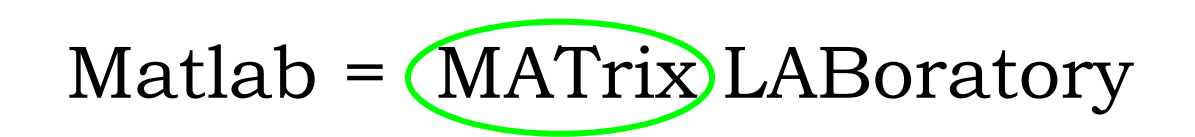

MATLAB è un sistema, basato sulle matrici, per la computazione tecnica.

Integra il calcolo, la visualizzazione e la programmazione in un ambiente di facile impiego in cui i problemi e le soluzioni sono espressi in notazione matematica familiare.

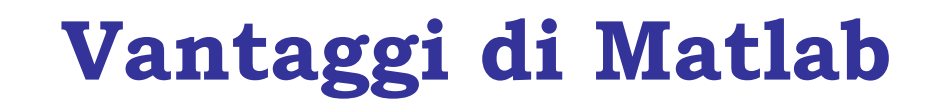

- Facilità e velocità di programmazione
- Potenza di calcolo

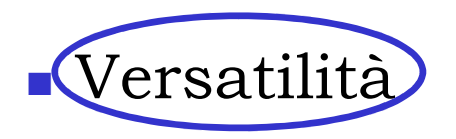

## **Toolboxes**

<sup>I</sup> toolboxes sono collezioni complete di funzioni MATLAB (M-files) che estendono l'ambiente di MATLAB per risolvere particolari categorie di problemi. Alcuni toolboxes disponibili sono:

- Control System Toolbox
- Neural Network Toolbox
- Fuzzy Logic Toolbox
- Optimization Toolbox
- Statistic Toolbox
- Symbolic Math Toolbox

#### **Iniziare con Matlab**

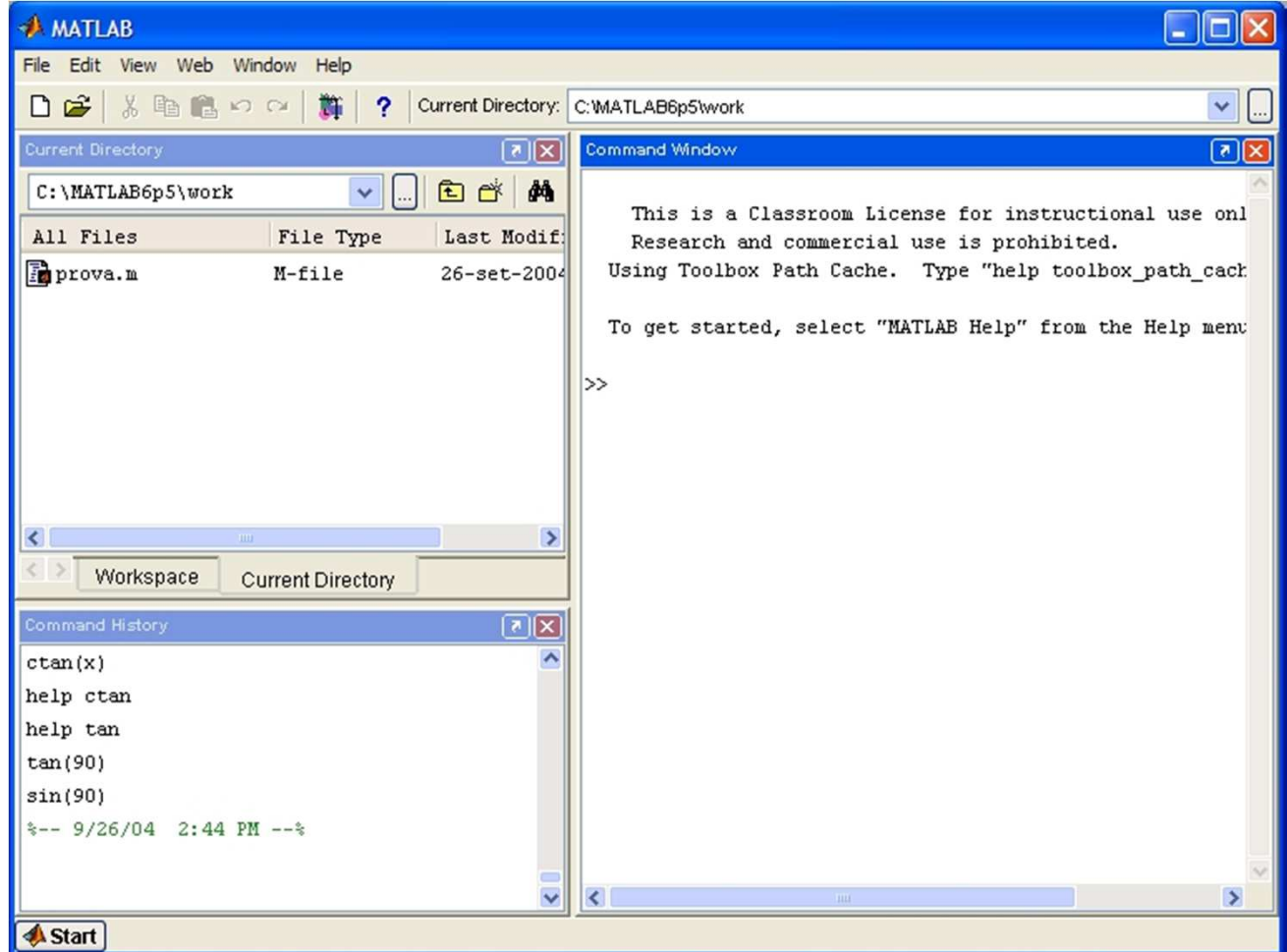

### **Le variabili**

In Matlab non esistono dichiarazioni di tipo: il tipo di una variabile è stabilito al momento della sua definizione.La variabile elementare in Matlab è una **matrice rettangolare** di numeri reali o complessi.

Scalari e vettori riga o colonna sono casi particolari di matrici.

E' possibile definire anche variabili di tipo carattere o stringa.

#### **Definire una matrice 1\4**

```
\Rightarrow M = [1 2 3; 4 5 6; 7 8 9]
>> M =[1 2 3
      4 5 6 7 8 9]M = 1 2 34 5 67 8 9
```
>> M = [1 2 3; 4 5 6; 7 8 9];

M viene conservato come un oggetto nel workspace e può essere poi riutilizzato semplicemente digitando M nel command window

#### **Definire una matrice 2\4**

- Elemento di una matrice
- $> M(2,1)$

ans  $= 4$ 

 $>> M(4,1)$ 

??? Index exceeds matrix dimensions.

• Riga o Colonna di una matrice

```
>> M(1,:)ans = 1 \t 2 \t 3>> M(:,1)ans = 1
         47
```
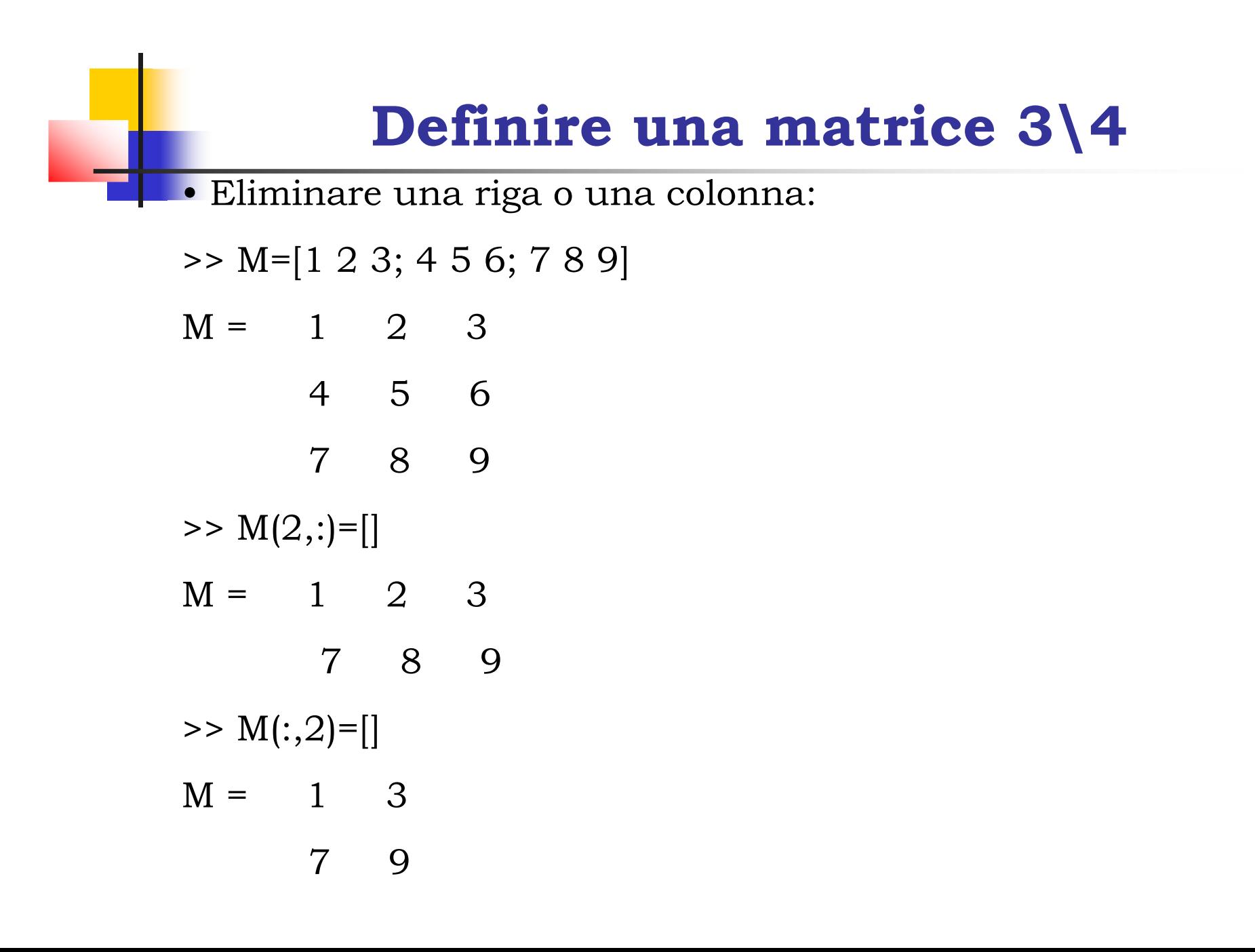

#### **Definire una matrice 4\4**

•Concatenare due matrici:

```
>> M=[1 2 3; 4 5 6; 7 8 9]
```

```
>> N=[10 11 12];
```

```
>> O = [M; N]M = 1 2 3
4 5 6
7 8 9
10 11 12
```

```
>>N=[10; 11; 12];>> O = [M N]M = 1 2 3 10
4 5 6 11
7 8 9 12
```
#### **Operazioni con le matrici 1\4**

- • <sup>+</sup>addizione
- $>> A=[1 \ 1 \ 1];$
- $\Rightarrow$  B=[2 2 2];
- $\Rightarrow$  C=A+B
- $C = 3 3 3$
- •- sottrazione
- $\bullet$  \* moltiplicazione
- >> D=[3 4 5;6 7 8];
- >> E=[1 3 2; 5 6 4 ; 8 3 1];
- $>>$  F=D\*E
- $F = 63 48 27$ 
	- 105 84 48

#### **Operazioni con le matrici 2\4**

\* Moltiplicazione

>> D=[3 4 5;6 7 8];

$$
\Rightarrow E=[1\;3\;2;\;5\;6\;4\;;\;8\;3\;1];
$$

 $\triangleright$  F=E\*D

•

??? Error using ==> \*

Inner matrix dimensions must agree.

• 
$$
\wedge
$$
 Potenza  $A^2 = A^*A$ 

•' Trasposta

 $\gg$  D

D = 3 4 56 7 8>> D'ans = 3 64 75 8

#### **Operazioni con le matrici 3\4**

>> [2 2 2]\*[3 3 3]

```
??? Error using ==> *
```
Inner matrix dimensions must agree.

```
>> [2 2 2].*[3 3 3]
```

```
ans= 6 6 6
```

```
\gg [2 2 2].^2
```
ans= 4 4 4

#### **Operazioni con le matrici 4\4**

- • Operazioni con uno scalare (+, -, \* ,/)  $>> M = [2 2; 4 8];$  $>> M/2$   $>> M+1$   $>> M*2$ M= 1 1 M= 3 3 M= 4 4 8 16 2 4 5 9 8 16
- • \ divisione a sinistra divisione a destra

A quadrata ed invertibile; b e x vettori (riga o colonna) compatibili $x=A\be{b=A^\wedge-1^*b \hat{e}}$  la soluzione di  $A^*x = b$  $x=b/A$  è la soluzione di  $x*A = b$ 

## **Il comando Format**

Attraverso il comando format è possibile scegliere il formato numerico dei valori stampati sul video. Il comando regola solo come i numeri sono esposti, non come MATLAB li calcola o li salva.

 $>> 40/3$ 

format short 13.3333 format short e 1.3333e+001format short g 13.333 format long 13.3333333333333 format long e 1.333333333333333e+001format long g 13.3333333333333 format bank 13.33<br>format rat 40/3 format rat

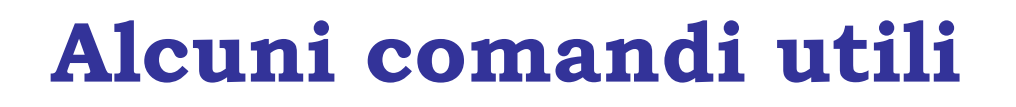

- clear : cancella tutte le variabili nel workspace
- save NameFile : salva il workspace nel file NameFile.mat
- load NameFile : carica il file NameFile.mat nel workspace
- clc: pulisce lo schermo
- whos: variabili definite nel workspace

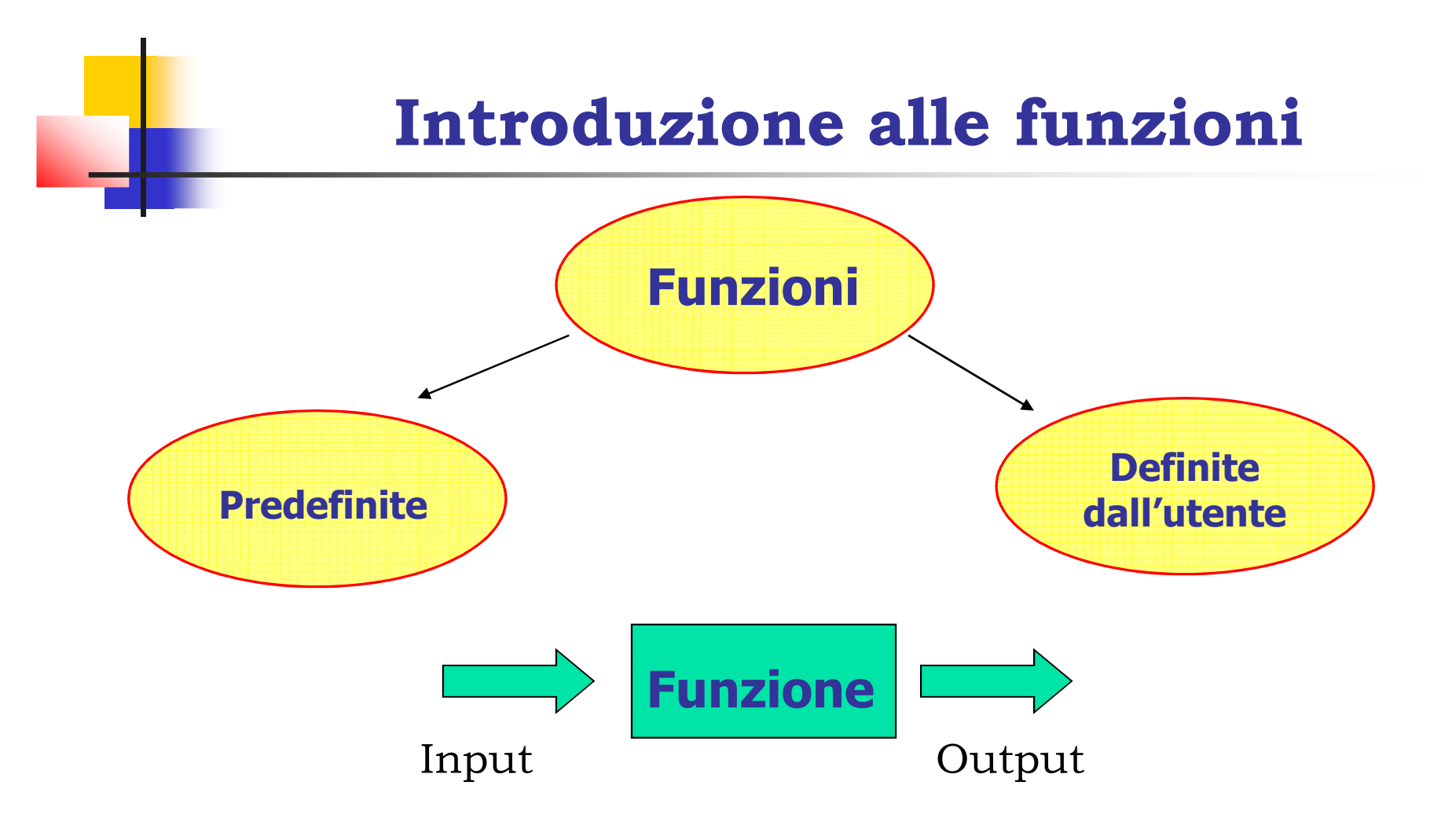

[output1, output2, ….]=nomefunzione(input1, input2, ….)[A,B,C]=nomefunzione(d,e)

## **Funzioni per la generazione di matrici 1\2**

• zeros (n,m) Genera una matrice nxm composta tutta da 0 $zeros(2,2)=$  0 0 0 0• ones (n,m) Genera una matrice nxm composta tutta da 1ones $(2,2)$ = 1 1 5\*ones $(2,2)$ = 5 5 1 1 5 5•  $eye(n,m)$ 

Genera la matrice identità nxm

## **Funzioni per la generazione di matrici 2\2**

• rand (n,m)

Genera una matrice nxm composta numeri random<br>distribuiti uniformemente distribuiti uniformemente

• randn (n,m)

Genera una matrice nxm composta numeri random secondo<br>una distribuzione normale a media 0 e varianza 1 una distribuzione normale a media 0 e varianza 1.

• diag(vettore)

Crea una matrice diagonale con gli elementi del vettore lungo la diagonale

```

diag([1 1 1]) 1 0 00 1 0 0 0 1
```
## **Funzioni per la manipolazione di Matrici 1\3**

• diag(M)

Estrae un vettore dalla matrice M contenente i valori sulla diagonale principale di M

```

M=[1 2 3; 4 5 6; 7 8 9];
```
- $diag(M)$  1 5 9
- triu(M) (tril(M))

Estrae la matrice triangolare superiore (inferiore) da M

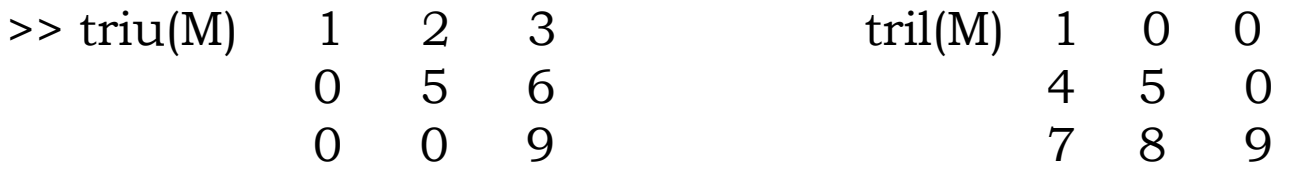

•  $[n,m]$ =size $(M)$ 

Restituisce le dimensioni della matrice M: n=3 m=3

## **Funzioni per la manipolazione di Matrici 2\3**

• norm(M)

Calcola la norma di una matrice (o di un vettore)

```
norm(M,1), norm(M,'fro'), norm(M,inf)
```
• eig(M)

Calcola gli autovalori della matrice M

eig(M)= 16.1168 -1.1168 -0.0000

 $[D,L]=eig(M)$ 

 $D = -0.2320$   $-0.7858$   $0.4082$   $L = 16.1168$  0 0  $-0.5253$   $-0.0868$   $-0.8165$  0  $-1.1168$  0  $-0.8187$  0.6123 0.4082 0 0 0 0

 $M^*D=D^*L$ 

## **Funzioni per la manipolazione di Matrici 3\3**

•  $inv(M) = M^{\wedge} - 1$ 

Calcola l'inversa di una matrice M.

• det(M)

Calcola il determinante di una matrice M.

• rank(M)

Calcola il rango di una matrice M.

• null(M)

Calcola una base del nullo della matrice M

• trace(M)

Calcola la traccia della matrice M.

$$
M=[1 4 6 trace(M) = 15\n4 5 7\n7 8 9]
$$

#### **Funzioni matematiche predefinite**

• sqrt(x)

Calcola la radice quadrata di x

Se x è un vettore (matrice) restituisce un vettore (matrice) con la radice di ciascun elemento

 $sqrt([4 4 4]) = 2$  2 2

- round(x) : arrotondamento
- fix(x) : arrotondamento verso zero
- floor(x): arrotondamento verso meno infinito
- ceil(x): arrotondamento verso più infinito
- sign  $(x)$  : restituisce il segno di x  $(1\ 0 -1)$
- abs(x) : valore assoluto di x
- $exp(x) : e^x$
- mean(x) : calcola il valor medio di un vettore x

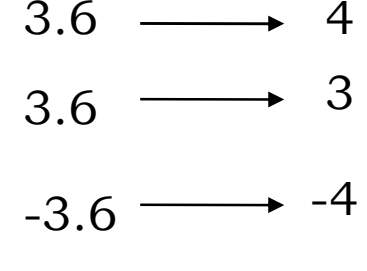

 $-3.6 \longrightarrow -3$ 

# Funzioni matematiche predefinite

- max (x) e min(x) massimo e minimo di un vettore x
- log(x) logaritmo naturale di x
- log2(x), log10(x): logaritmi in base due e 10
- db(sqrt(2)/2) = -3.01db db2mag(-3.01) = 0.7071
- Numeri Complessi (i e j sono variabili predefinite)  $>> z=2+3i$
- real(z) = 2  $\text{imag}(z) = 3$   $\text{abs}(z) = 3.6056$

 $conj(z) = 2 - 3i$  angle(z) = 0.98rad

• Funzioni trigonometriche

 $sin(x) cos(x) tan(x) sinh(x) cosh(x) tanh(x)$  $a\sin(y)$   $a\cos(y)$   $atan(y)$ 

#### **Funzioni matematiche predefinite**

E' possibile richiamare l'help di matlab direttamente dal command window attraverso la sintassi:

 $\sum_{i=1}^{n}$  nome

```
 >> help max
MAX Largest component.
```
For vectors, MAX(X) is the largest element in X. For matrices, MAX(X) is a row vector containing the maximum element from each column. For N-D arrays, MAX(X) operates along the first non-singleton dimension.

 $[Y,I] = MAX(X)$  returns the indices of the maximum values in vector I. If the values along the first non-singleton dimension contain more than one maximal element, the index of the first one is returned.  $MAX(X, Y)$  returns an array the same size as X and Y with the largest elements taken from X or Y.

…

See also MIN, MEDIAN, MEAN, SORT.

## **M-files**

I Files che contengono codice MATLAB sono chiamati M-files. Dopo aver creato un M-file usando un qualsiasi editor di testo, tale file può essere usato come un comando od una funzione MATLAB. Ci sono due generi di M-file:

• Scripts che non accettano argomenti d'entrata o argomenti di uscita. Operano su dati nel workspace.Per richiamare il file:

>> nomefile

• Functions che possono accettare argomenti d'entrata e argomenti di uscita.

#### **M-files**

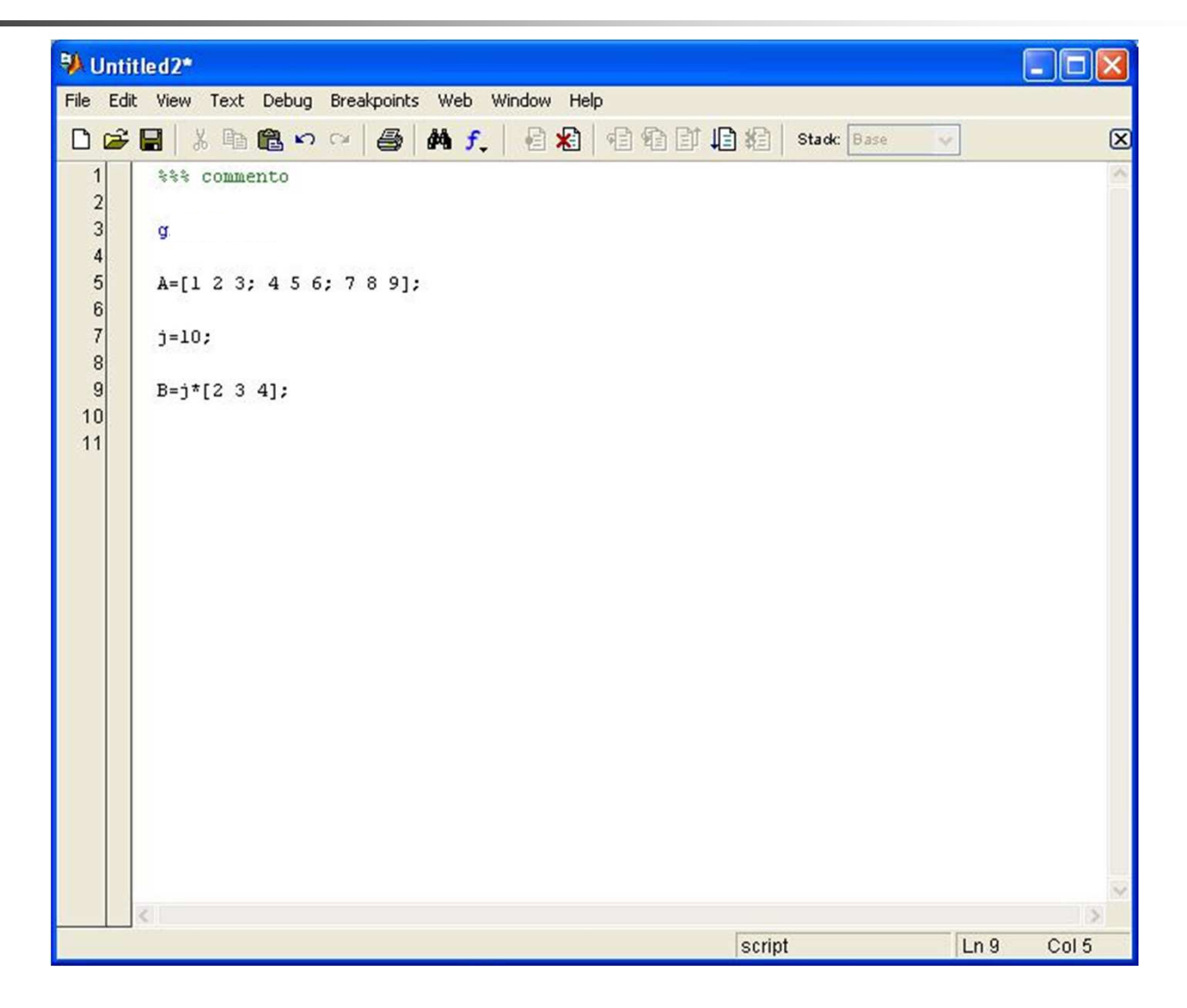

### **Funzioni definite dagli utenti**

÷

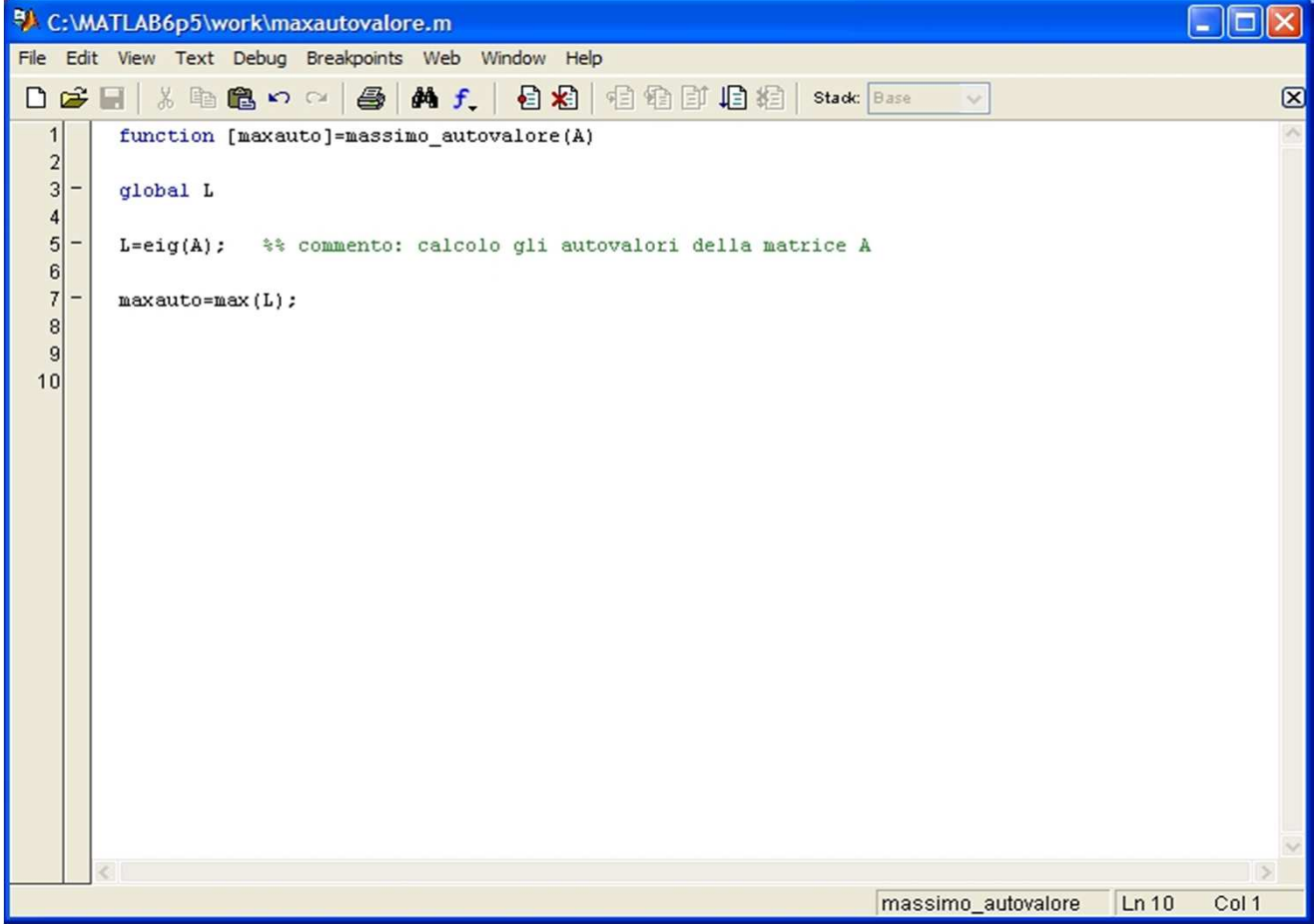

## **Funzioni definite dagli utenti**

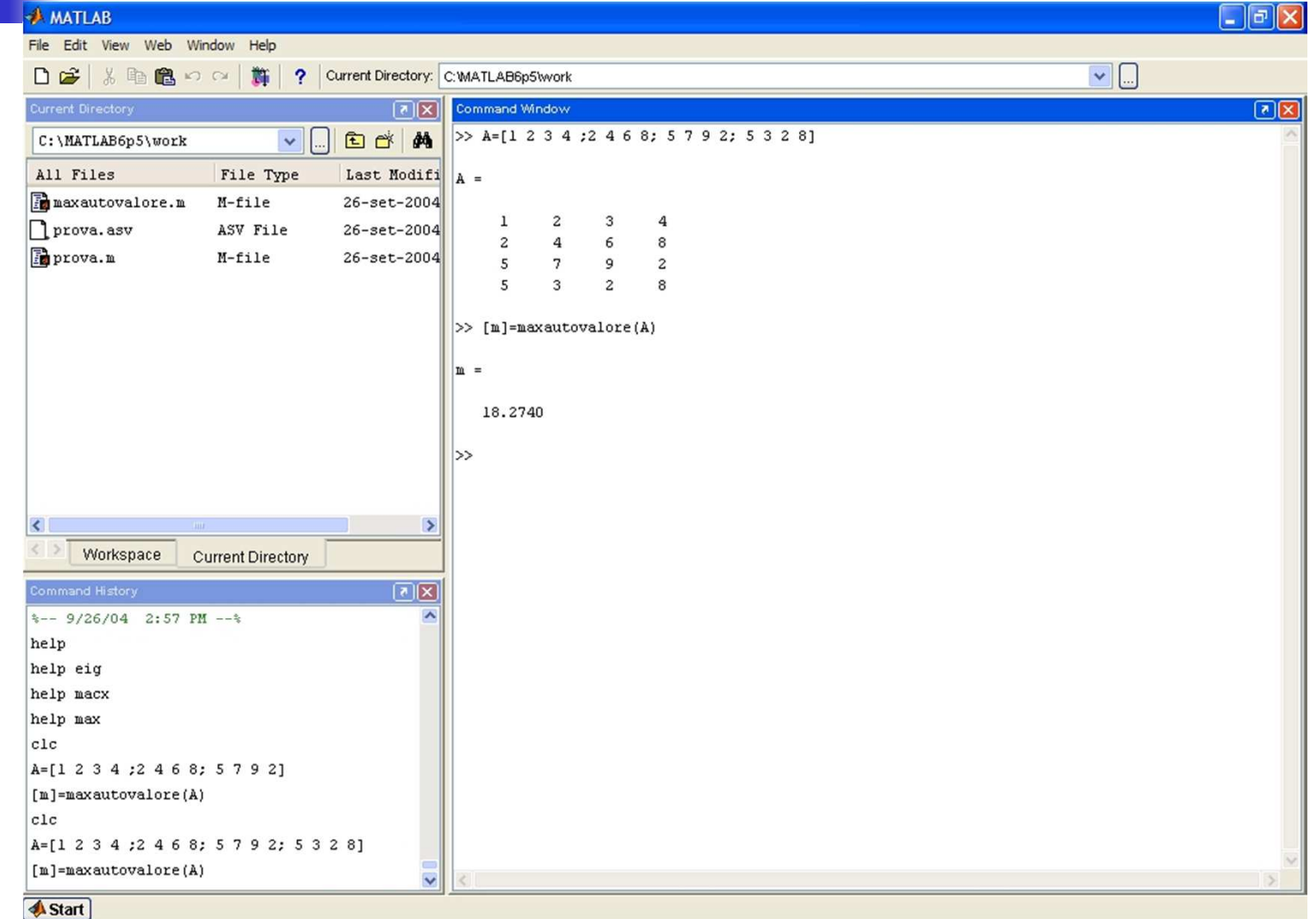

ų

#### **Funzioni definite dagli utenti**

٠

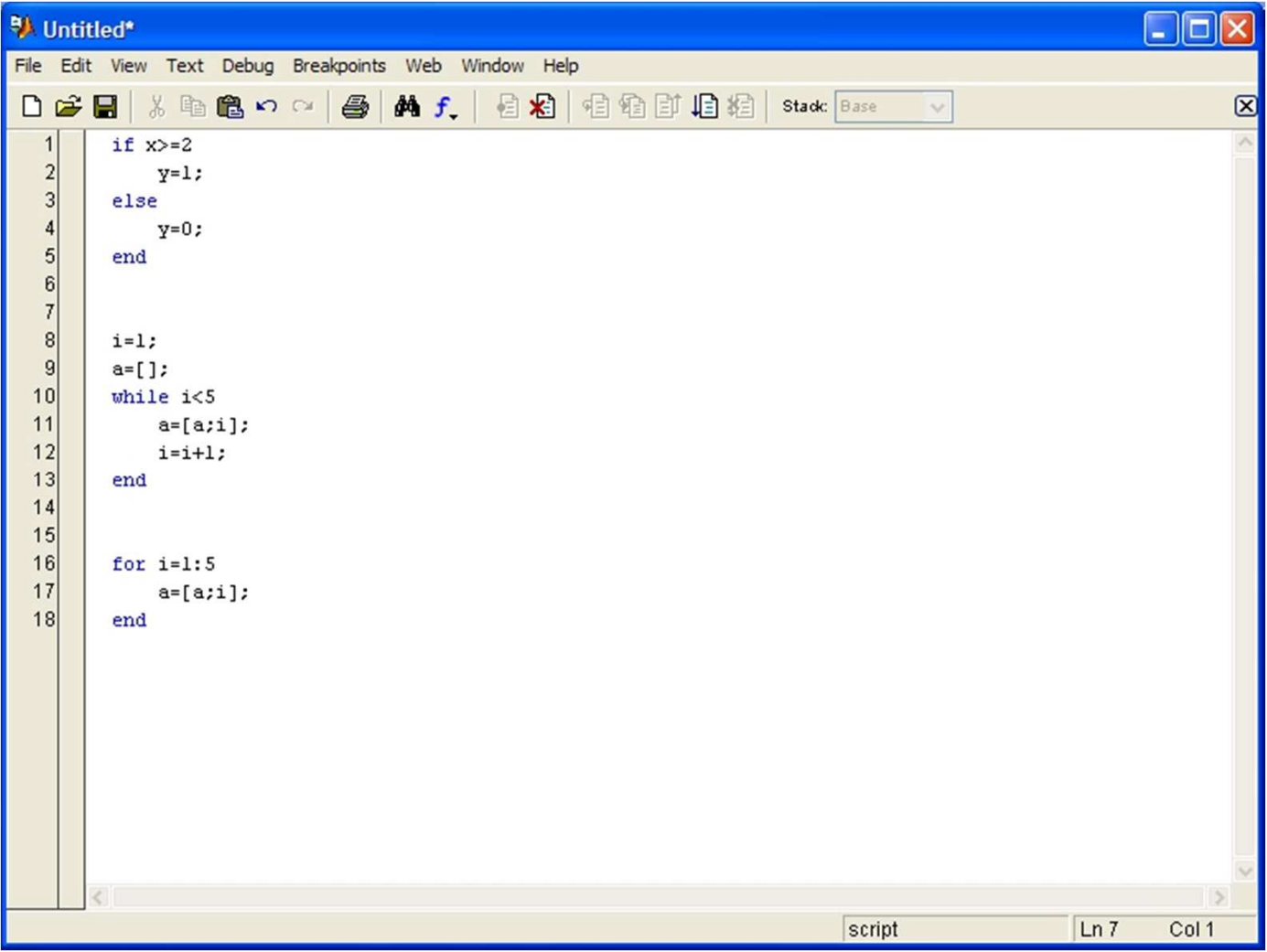

## **Polinomi**

Un polinomio in Matlab è rappresentato con il vettore dei coefficienti

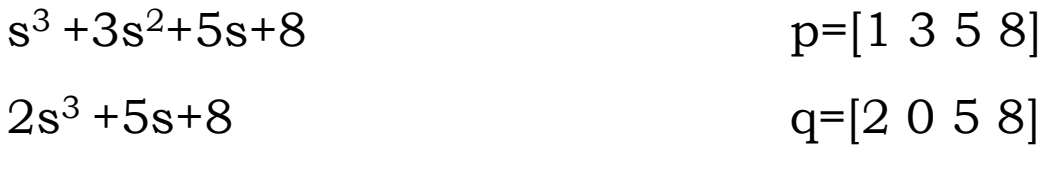

- funzione *roots*
- >>roots(p)

Calcola le radici del polinomio p

• funzione *poly*

- poly(v) con v vettore calcola i coefficienti del polinomio le cui radici sono gli elementi di v (funzione inversa di roots).

- poly(A), con A matrice nxn, è un vettore i cui n+1 componenti sono i coefficienti del polinomio caratteristico della matrice A

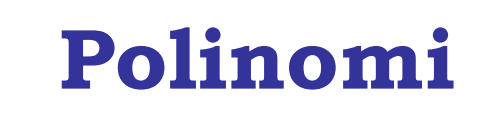

*Esempi:* $>>p = [1 3 5 8];$ >>v=roots(p) $v = -2.3283$ -0.3359 + 1.8230i-0.3359 - 1.8230i >>poly(v) ans = 1.0000 3.0000 5.0000 8.0000>>A=[1 2 3; 4 5 6; 7 8 9];>>poly(A)ans = 1.0000 -15.0000 -18.0000 -0.0000Il polinomio caratteristico di A è infatti:  $λ^3-15λ^2-18λ$ 

## **Operazioni con i polinomi**

- Calcolo del valore di un polinomio: *polyval*
	- $s^3+3s^2+5s+8$  $p=[1 3 5 8];$

>>polyval(p,2)

ans= $38$ 

• Prodotto di due polinomi

 $(s^3+3s^2+5s+8)*(2s^3+5s+8)=2\;s^6+6\;s^5+15\;s^4+39\;s^3+49\;s^2+80\;s+64$ >>conv(p,q)

ans= 2 6 15 39 49 80 64

• Divisione tra due polinomi

num=[1 3 5 8]; den=[3 5 8];

>>[ris,resto]=deconv(num,den) $r$ is = 0.333333 0.44444 - 0.33333s+0.444444<br> resto = 0 0 0.11111 4.4444 —→ 0.11111s+4.4444

#### **Grafici con Matlab**

Definizione di un vettore

 $\Rightarrow$  v = 0:0.1:1

>>plot(t,y)

 $v = 0$  0.1 0.2 0.3 0.4 0.5 0.6 0.7 0.8 0.9 1

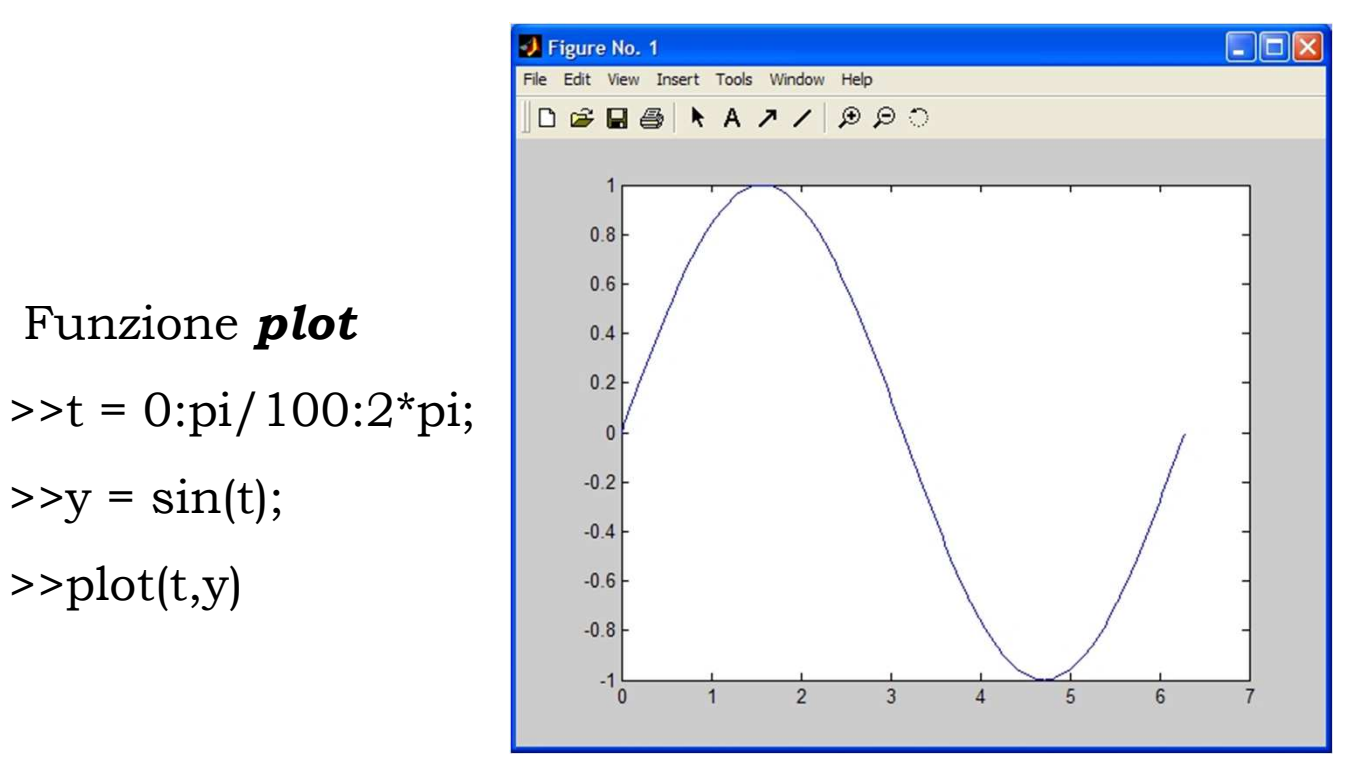

## **Grafici con Matlab**

>>plot(t,y,'marcatore tipo-linea colore');

Marcatori: **'+', 'o', '\*', 'x'** Tipo di linea: **'-', '--', ':', '-.', 'none'**

Colori: **'r', 'k', 'm', 'c', 'g', 'y', 'b'**

 $\Rightarrow$  plot(t,y,'--m');

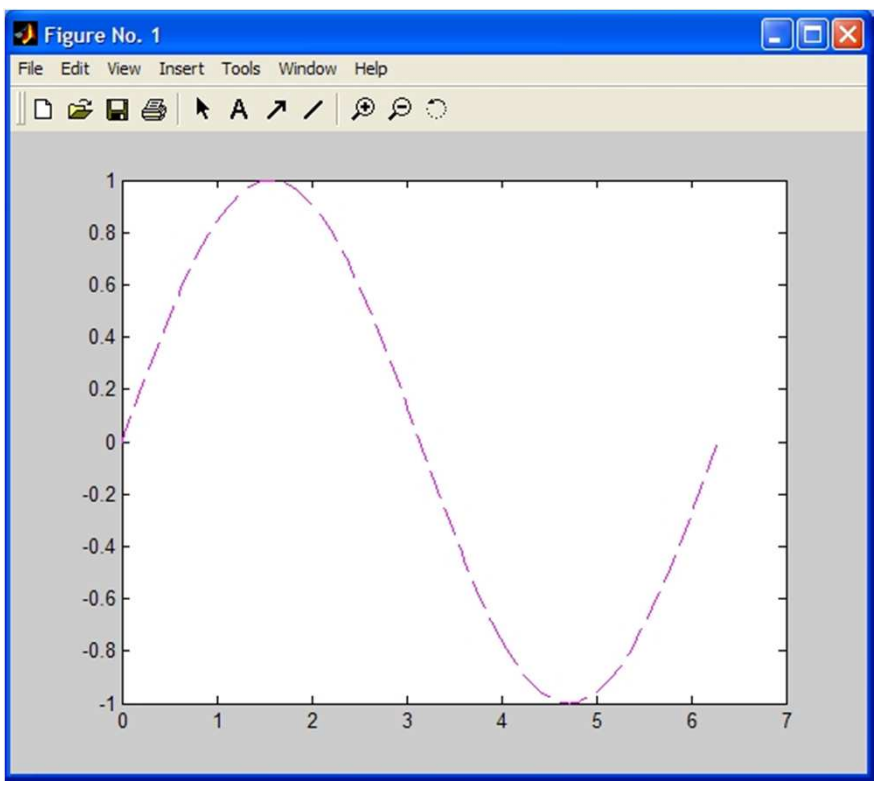

### **Grafici con Matlab**

>>plot(t,y,'m'),grid,xlabel('tempo'),ylabel('seno'),title('grafico')

#### • Limiti degli assi

>>axis([0 3.14 0 1])

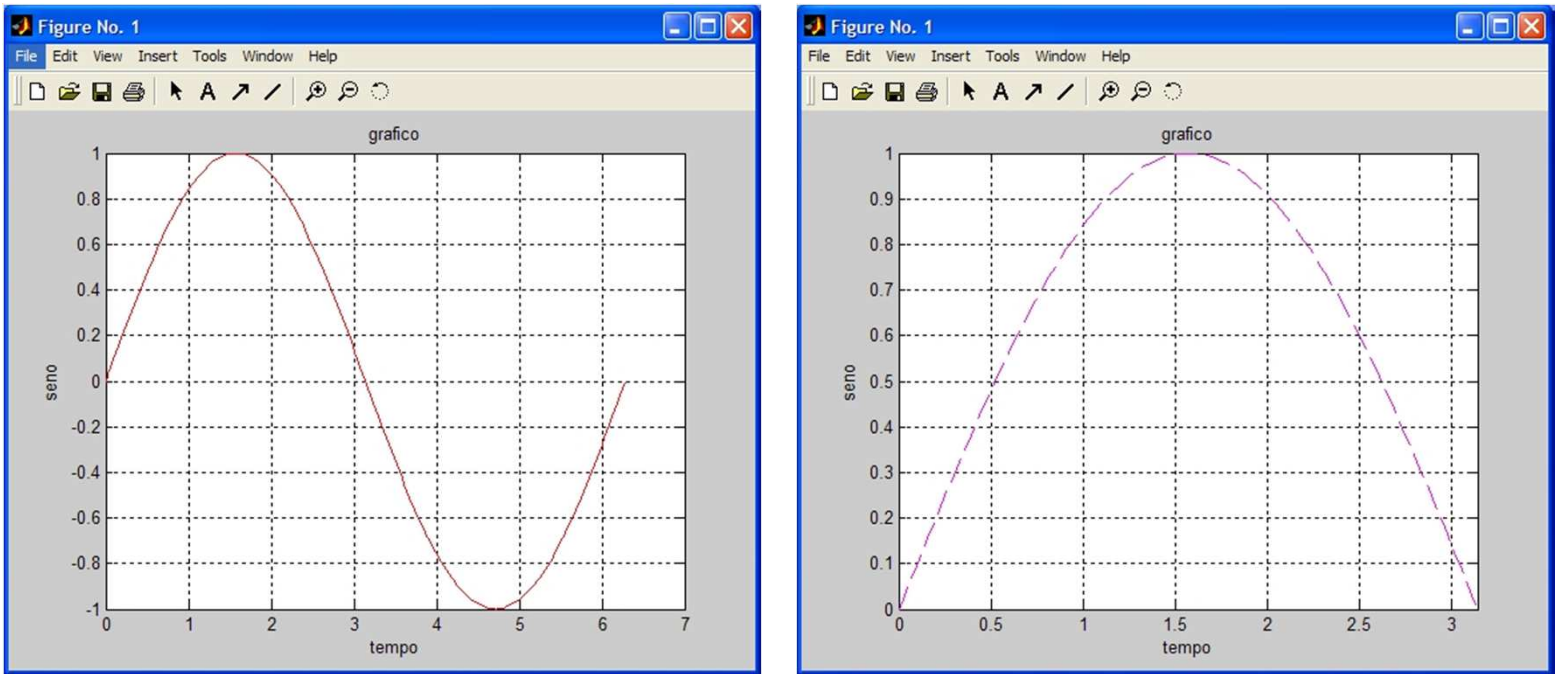
- Creazione di una nuova finestra: *figure*
- Aggiunta di un tracciato ad un grafico già esistente: *hold on*

 $>>z=cos(t);$  >>hold on  $\rightarrow$ plot $(t,z,':r')$ 

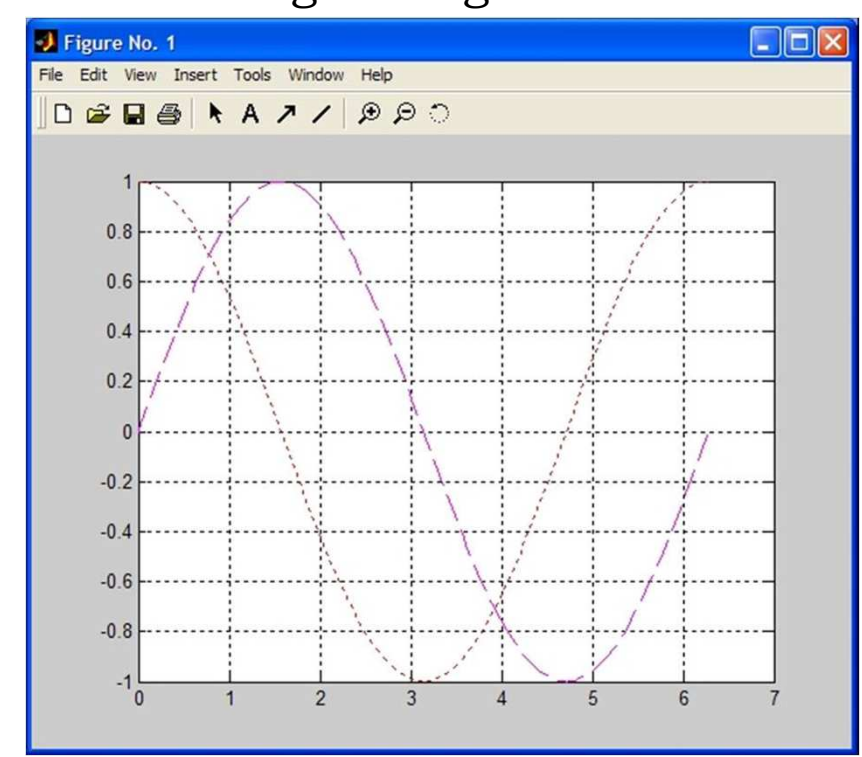

Grafici multipli:

- $>>t = 0:pi/100:2*pi;$
- $>>y1 = sin(t);$

$$
\gg y2 = \sin(t-0.5);
$$

 $>>y3 = sin(t-1);$ 

>>plot(t,y1,t,y2,t,y3),grid

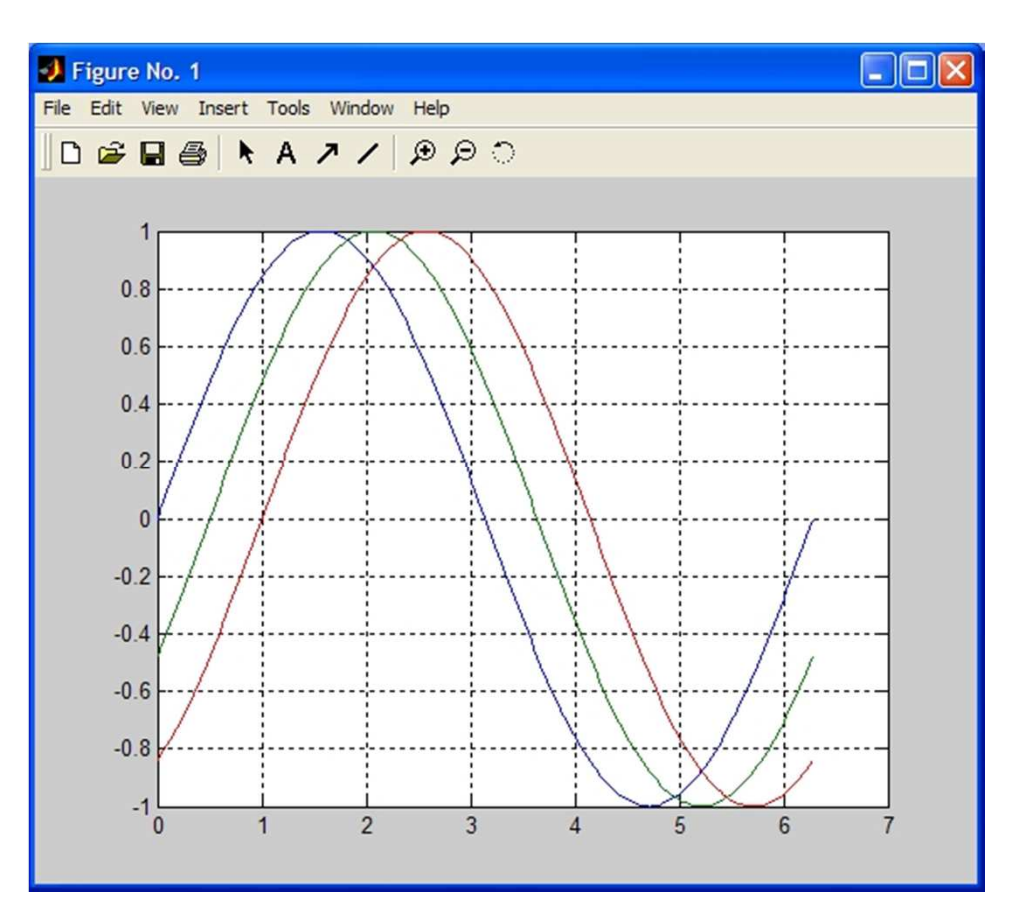

Funzione *Subplot*

 $t = 0:pi/100:2*pi;$ 

 $y = \sin(t);$ 

 $subplot(2,2,1), plot(t,y), grid$ 

 $y1 = cos(t);$ 

 $subplot(2,2,2), plot(t,y1), grid$ 

 $y2 = tan(t);$ 

 $subplot(2,2,3), plot(t,y2), grid$ 

y3=atan(t);

 $subplot(2,2,4), plot(t,y3), grid$ 

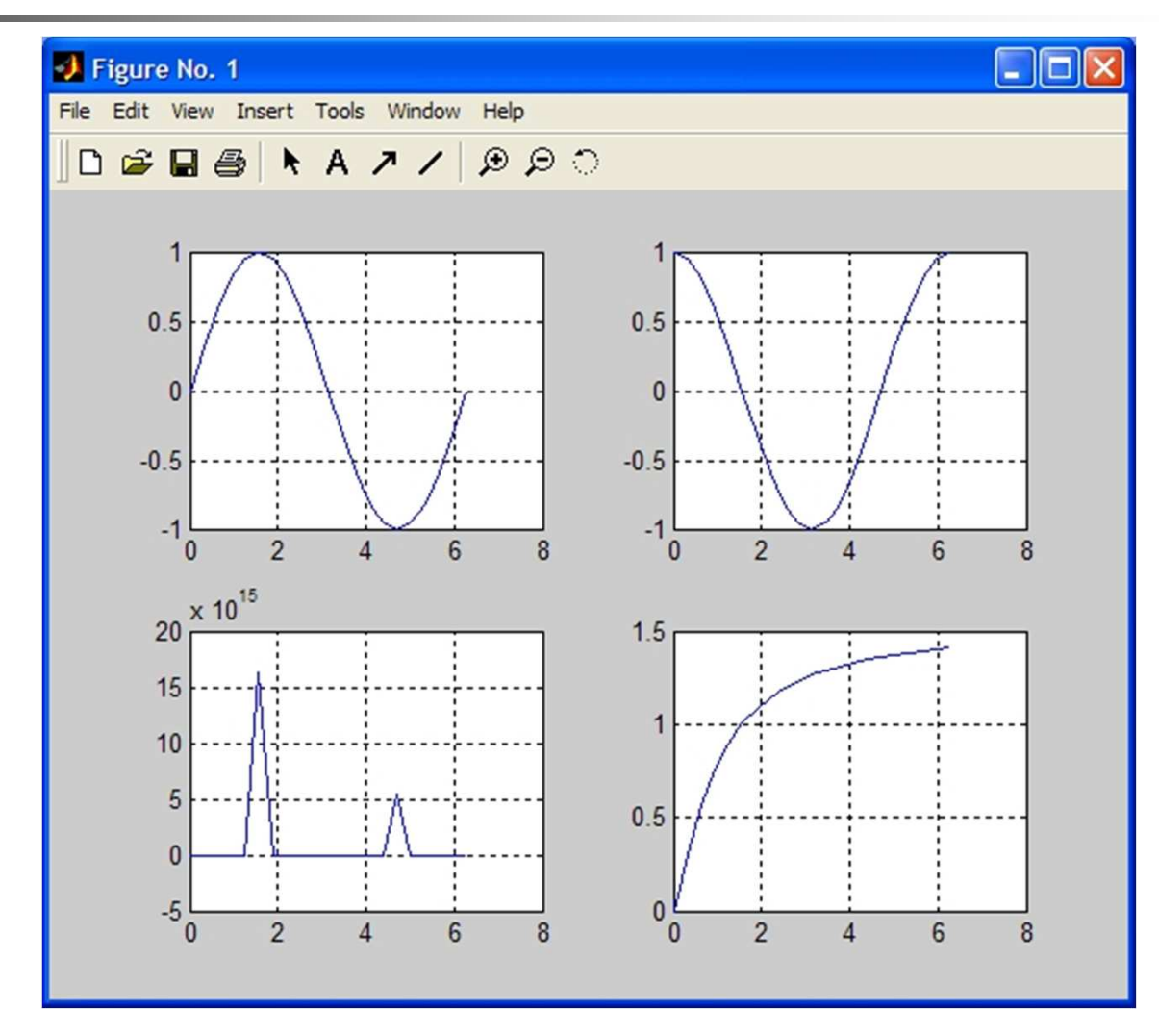

#### **Grafici su scala logaritmica**

Per ottenere grafici su scala logaritmica o semi logaritmica si possono usare le seguenti funzioni, in sostituzione di plot:

• semilogy(t,y)

Si usa una scala logaritmica (base 10) per l'asse delle ordinate

• semilogx(t,y)

Si usa una scala logaritmica (base 10) per l'asse delle ascisse

• loglog(t,y)

Si usa una scala logaritmica (base 10) per l'asse delle ordinate

#### **Grafici su scala logaritmica**

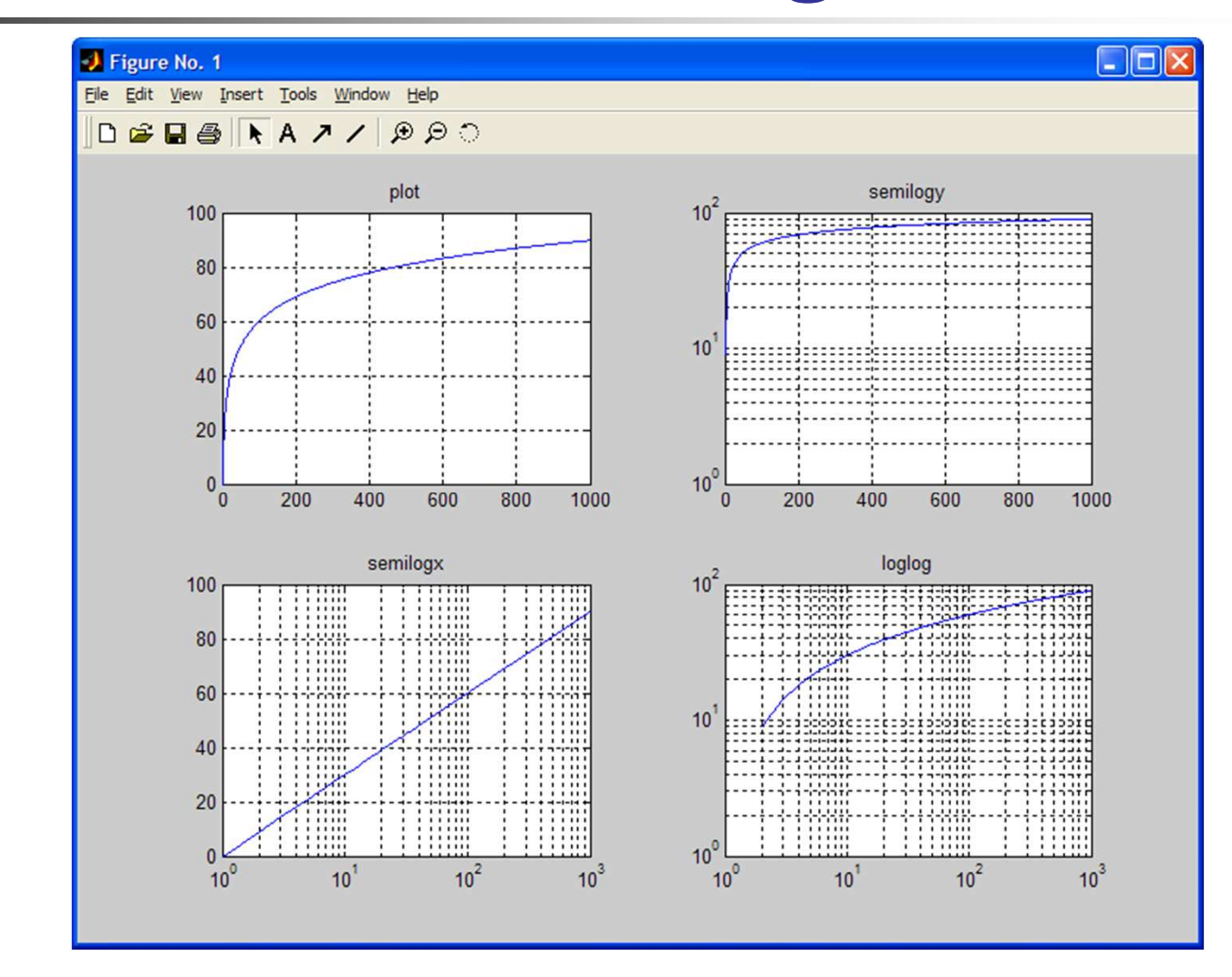

#### **Control System Toolbox**

Offre una serie di strumenti per l'analisi di sistemi dinamici lineari e stazionari (LTI), sia in tempo continuo che in tempo discreto. Sono supportati sia sistemi SISO (un ingresso una uscita) che sistemi MIMO (più ingressi e più uscite). Un sistema LTI in Matlab può essere specificato in termini di:

• Spazio degli Stati (State Space)

$$
\begin{cases} \dot{\mathbf{x}} = \mathbf{A}\mathbf{x} + \mathbf{B}\mathbf{u} \\ \mathbf{y} = \mathbf{C}\mathbf{x} + \mathbf{D}\mathbf{u} \end{cases}
$$

• Funzione di Trasferimento

$$
G(s) = \frac{NUM(s)}{DEN(s)}
$$

• Zeri-Poli-Guadagno  

$$
G(s) = k \frac{(s-z_1)(s-z_2)...(s-z_m)}{(s-p_1)(s-p_2)...(s-p_n)}
$$

### **Control System Toolbox**

A seconda del tipo di rappresentazione un modello LTI può consistere in una semplice coppia numeratoredenominatore, in quattro matrici e in vettori di poli e zeri. Il Control Sjstem Toolbox consente di creare degli "oggetti" (LTI objects) che rappresentano il sistema, indipendentemente dal tipo di modello adottato.

E' possibile infatti passare da un tipo di rappresentazione all'altra senza perdita di informazioni.

#### **Rappresentazione dei modelli LTI in Matlab**

• modelli State Space (*ss*)

>>sys\_ss=ss(A,B,C,D)

Esempio

A=[-4 -3.25; 4 0]; B=[1; 0] C=[1 0]; D=[0];

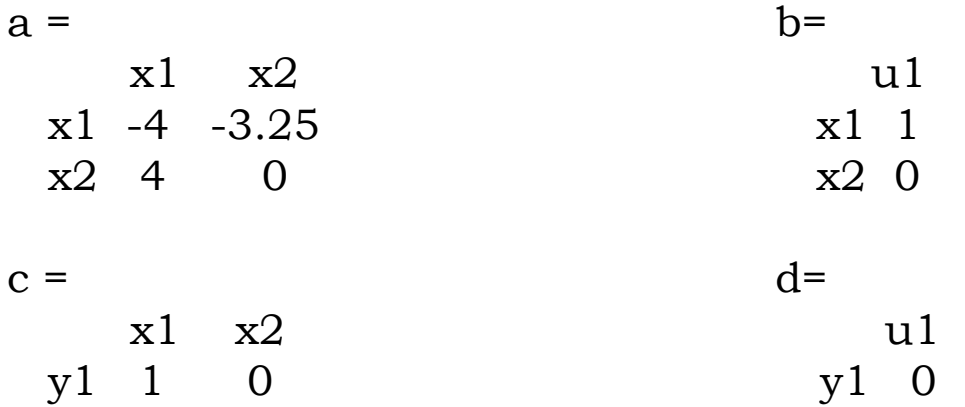

Continuous-time model.

### **Rappresentazione dei modelli LTI in Matlab**

 $\mathsf{G}$ 

• modelli Function Transfer ( *tf* )

>>sys\_tf=tf(num,den)

num= [1 0]; den=[1 4 13];

$$
(s) = \frac{s}{s^2 + 4s + 13}
$$

E' possibile rappresentare un modello tf direttamente come una funzione razionale nella variabile s:

 $\Rightarrow$  s=tf('s')  $\frac{\text{sys} t}{\text{s} / (\text{s}^2 + 4 \cdot \text{s} + 13)}$ 

### **Rappresentazione dei modelli LTI in Matlab**

• modelli Zero-Pole-Gain (*zpk*)

```
>>sys_zpk=zpk(z,p,k);
```

```
z=[0];p=[-2+3i -2-3i];k=1;
                                                   sG(s) = \frac{1}{s+1}(s+2-3i)(s+2+3i)=(s + 2 - 3i)(s + 2 + i)
```
Se non ci sono zeri (poli) si definisce un vettore vuoto z=[] (p=[]).

Anche in questo caso è possibile rappresentare un modello zpk direttamente come una funzione razionale in 's'

```
\gg s=zpk('s')
```

```
\Rightarrow sys_zpk=k*(s-z(1))/((s-p(1))*(s-p(2)))
```
#### **Passaggio da una rappresentazione all'altra**

>> sys1\_tf=tf(sys\_ss)

Transfer function:

s-------------s^2 + 4 s + 13

>> sys1\_ss=ss(sys\_tf)

 $a =$  b=  $x1 \quad x2$  $\frac{2}{100}$  u1  $x1 -4 -3.25$   $x1 1$ <br> $x2 4 0$   $x2 0$  $x2 \t4 \t0$  $c =$  d=  $x1 \quad x2$  $\frac{2}{10}$  and  $\frac{1}{10}$ y 1 1 0 y 1 0

Continuous-time model.

### **Operazioni tra funzioni di trasferimento**

In Matlab è possibile fare operazioni tra funzioni di trasferimento usando i comuni operatori matematici.

$$
C(s) = \frac{1}{s}
$$
 
$$
P(s) = \frac{2s+3}{4s^2 + 5s + 1}
$$
  $H(s) = 3$ 

$$
\Rightarrow G = C^*P \text{ or } G = series(C, P)
$$

 $\Rightarrow$  F=H\*G or G=series(H, G)

Transfer function: Transfer function:

 $2 s + 3$  6  $s + 9$ 

-----------------

 $4 \text{ s}^2 + 5 \text{ s}^2 + 5 \text{ s}^2 + \text{s}$   $4 \text{ s}^3 + 5 \text{ s}^2 + \text{s}$ 

 $\Rightarrow$  G = C + P or G = parallel(C, P)  $6 s^2 + 8 s + 1$ ---------------4 s^3 + 5 s^2 + s

### **Operazioni tra funzioni di trasferimento**

In Matlab è possibile fare operazioni tra funzioni di trasferimento relativamente ai sistemi in retroazione

$$
C(s) = \frac{1}{s}
$$
 
$$
P(s) = \frac{2s+3}{4s^2 + 5s + 1}
$$
  $H(s) = 3$ 

>> SYS = feedback(sys1,sys2)

u --->O---->[ SYS1 ]----+---> y| | y = SYS \* u+-----[ SYS2 ]<---+

 $\Rightarrow$  SYS = feedback(series(C,P), H) or  $\Rightarrow$  SYS = minreal(G/(1+G\*H))

Transfer function:

 $0.5 s + 0.75$ 

------------------------------

 $s^2$  + 1.25  $s^2$  + 1.75 s + 2.25

## **Ritardi di tempo**

E' possibile specificare un ritardo di tempo.

 $>>w = tf(1, [1 4 13])$ 

Transfer function:1

 $s^2 + 4s + 13$ 

--------------

>>w.iodelay = 2

Transfer function:

1 exp(-2\*s) \* ------------------  $s^2 + 4 s + 13$ 

Lo stesso vale per funzioni di trasferimento definite mediante zpk.N.B. Funzioni di trasferimento con ritardo sono incompatibili con il comando feedback()

### **Risposta dei sistemi dinamici**

Consideriamo il sistema con funzione di trasferimento

2  $7s + 1$  $G(s) = \frac{1}{2}$  $2s^2 + 3s + 1$ + = $2s^2 + 3s +$ 

• Risposta ad un impulso

Si usa la funzione **impulse** che richiede come argomento di ingresso un modello LTI (rappresentato in una qualsiasi forma)

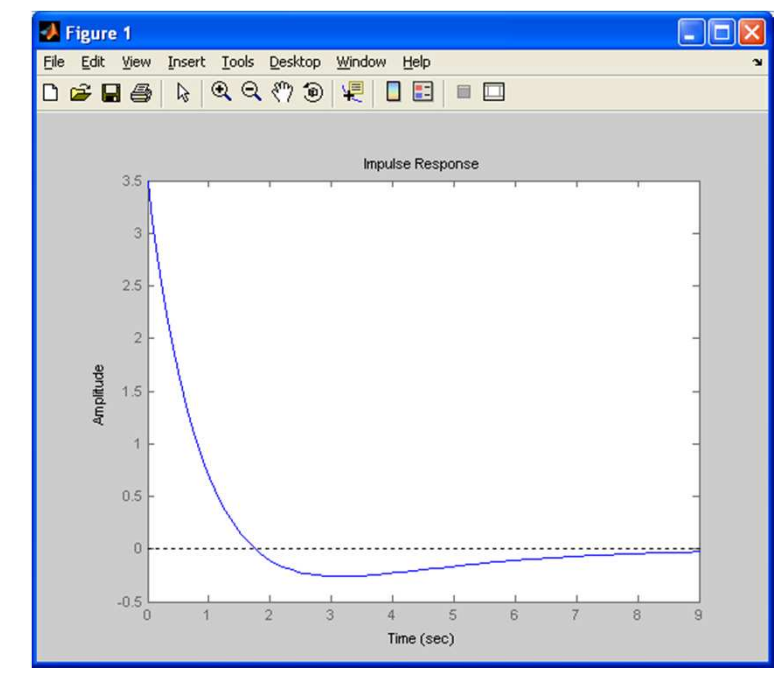

>>impulse(sys)

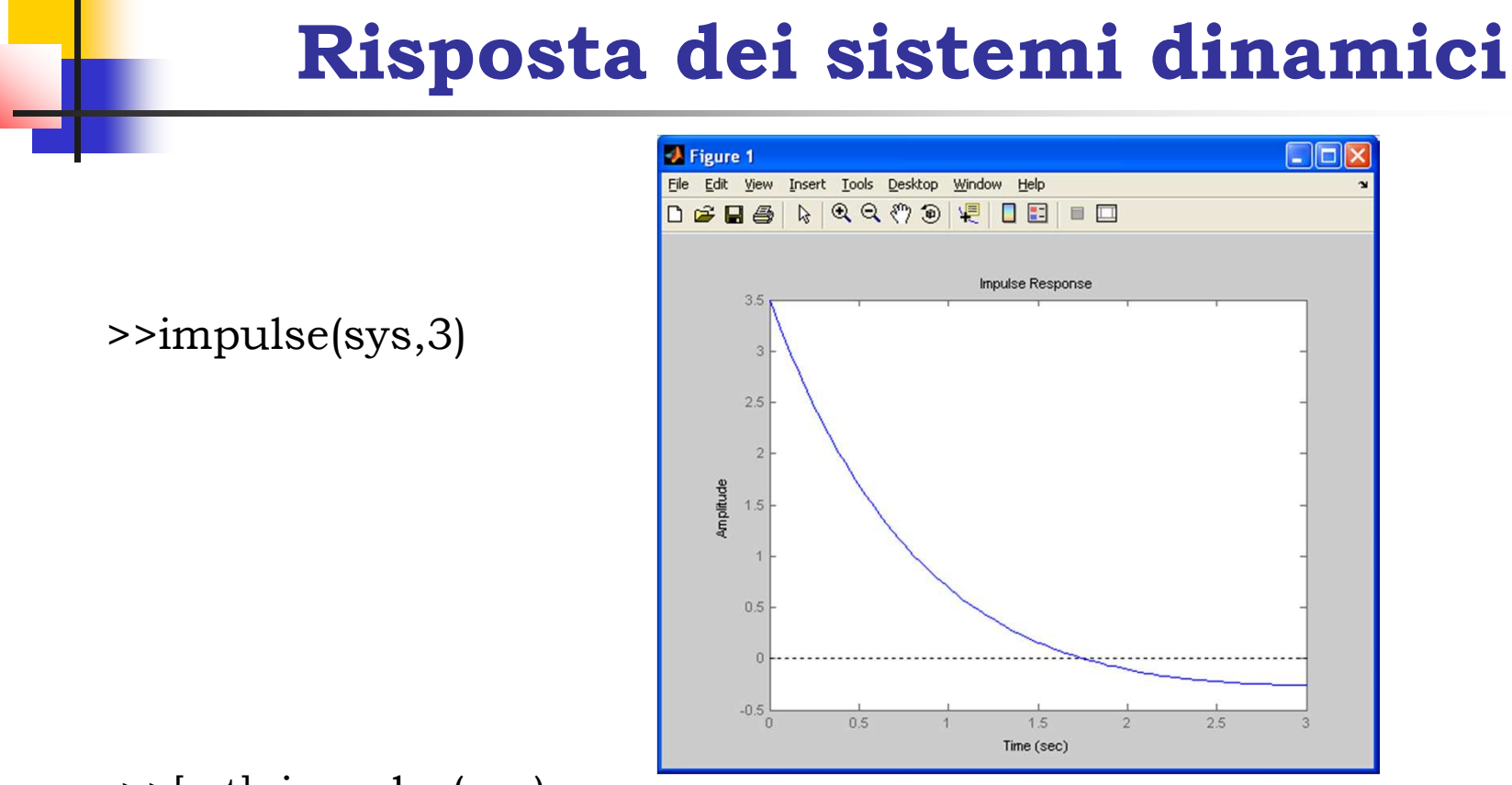

>>[y,t]=impulse(sys)

Genera i vettori dell'uscita e del tempo di simulazione senza visualizzare alcun grafico.

#### **Risposta dei sistemi dinamici**

Consideriamo il sistema con funzione di trasferimento

2  $7s + 1$  $G(s) = \frac{1}{2}$  $2s^2 + 3s + 1$ + = $2s^2 + 3s +$ 

• Risposta allo scalino unitario

#### Si usa la funzione **step**

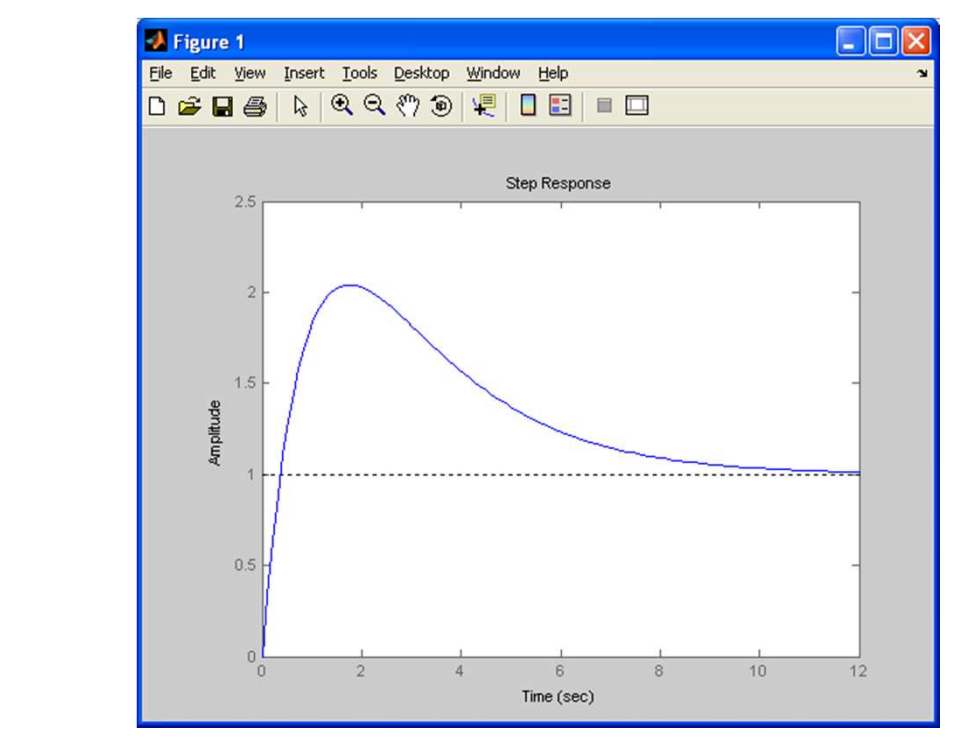

>>step(sys)

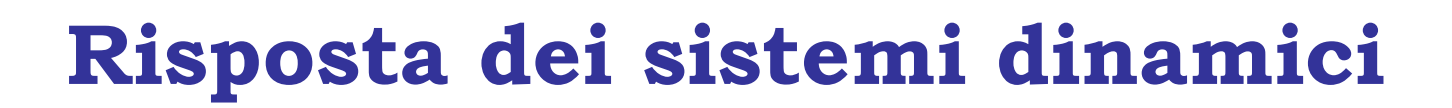

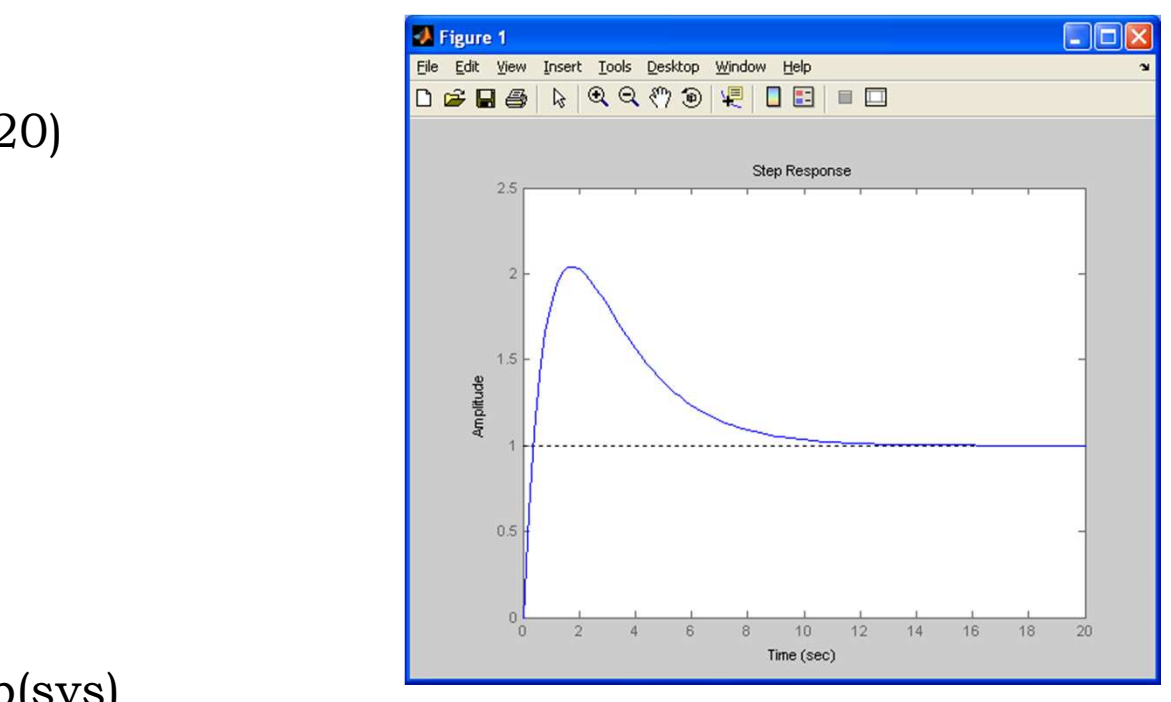

>>step(sys,20)

>>[y,t]=step(sys)

Genera i vettori dell'uscita e del tempo di simulazione senza visualizzare alcun grafico.

### **Risposta dei sistemi dinamici**

Consideriamo il sistema con funzione di trasferimento2  $7s + 1$  $G(s) = \frac{1}{2}$  $2s^2 + 3s + 1$ + = $2s^2 + 3s +$ 

• Risposta ad un generico segnale di ingresso

Si usa la funzione **lsim**, che richiede come argomenti di ingresso il sistema e il segnale di ingresso descritto da una coppia di vettori u e t

 $\Rightarrow$  t = 0:0.01:10; u = sin(t); lsim(sys,u,t)

Calcola la risposta del sistema ad un ingresso sinusoidale di durata 10 secondi.

Se il sistema è espresso in forma di spazio degli stati è possibile definire uno stato iniziale x0 da cui far iniziare la simulazione.

 $\Rightarrow$  t = 0:0.01:10; u = sin(t); lsim(sys,u,t,x0)

#### **Risposta dei sistemi dinamici**

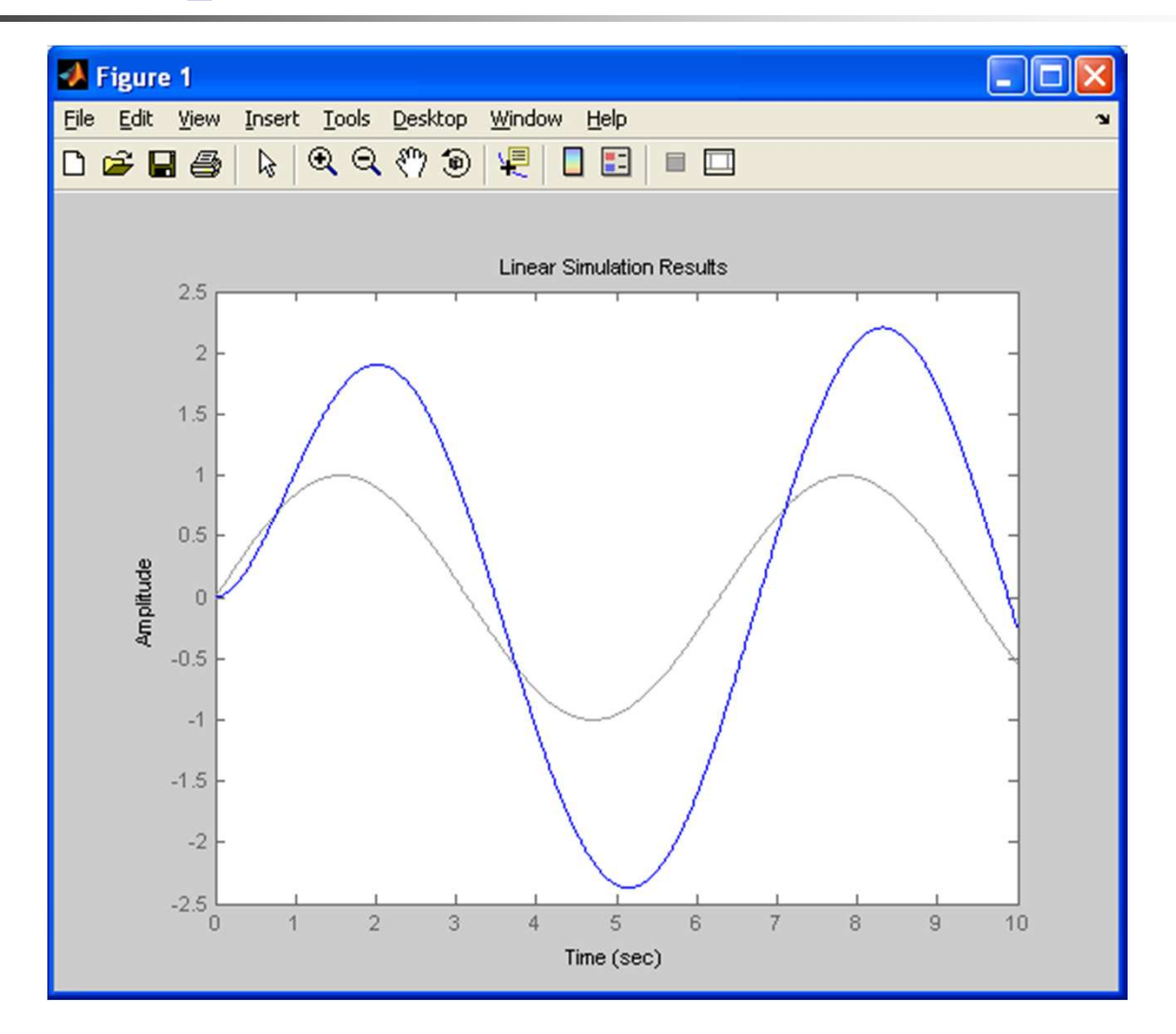

#### **Poli e Zeri di un sistema**

#### •funzione *pole*

>>pole(sys)

Calcola i poli del sistema

• funzione *zero*

>>zero(sys)

Calcola gli zeri del sistema

#### • funzione *pzmap*

>>pzmap(sys) disegna la mappa poli-zeri del sistema

>>[p,z]=pzmap(sys) salva nei vettori p e z i poli e gli zeri del sistema

#### **Poli e Zeri di un sistema**

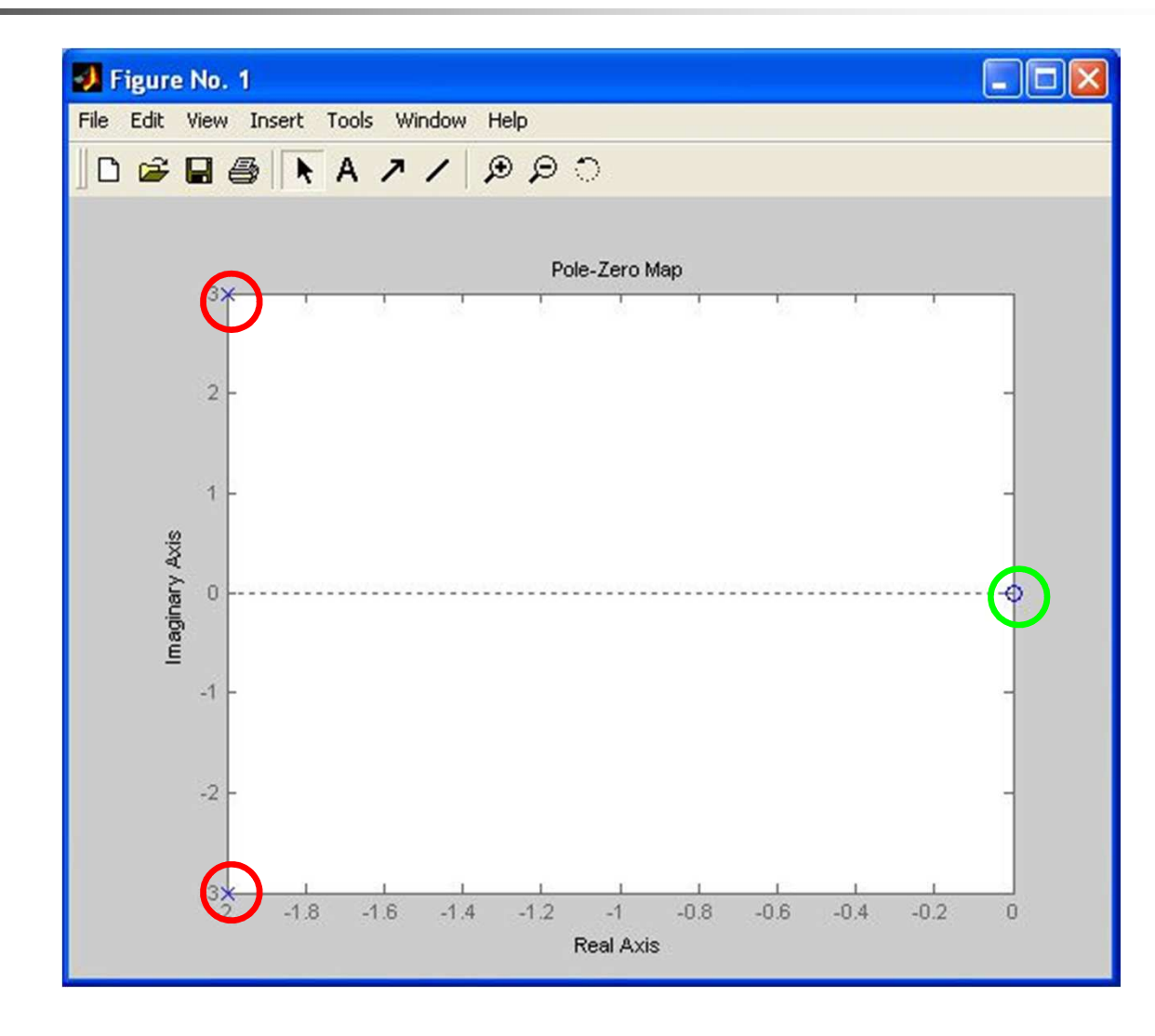

#### **Diagrammi di Bode, Nyquist, Nichols**

#### >> bode(sys)

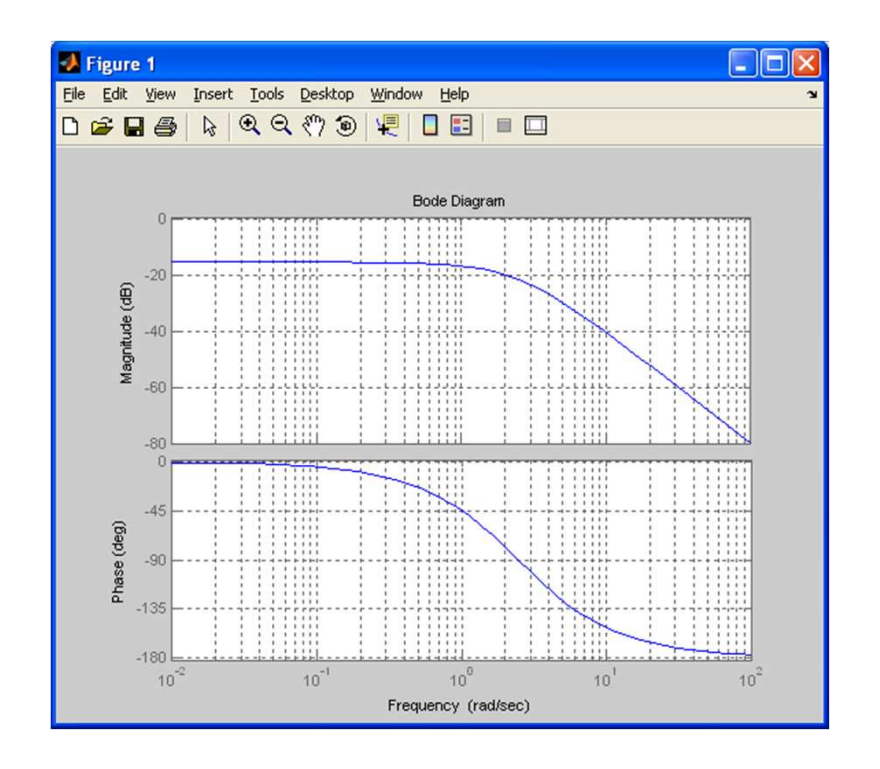

#### >> [mag,phase]=bode(sys)

conserva in mag e phase i valori del modulo (valore naturale) e della fase. Non viene visualizzato alcun grafico

>> [mag,phase]=bode(sys,w)

Calcola i valori di modulo e fase in corrispondenza della frequenza w, o del vettore di frequenze w

#### **Diagrammi di Bode, Nyquist, Nichols**

#### >>nyquist(sys)

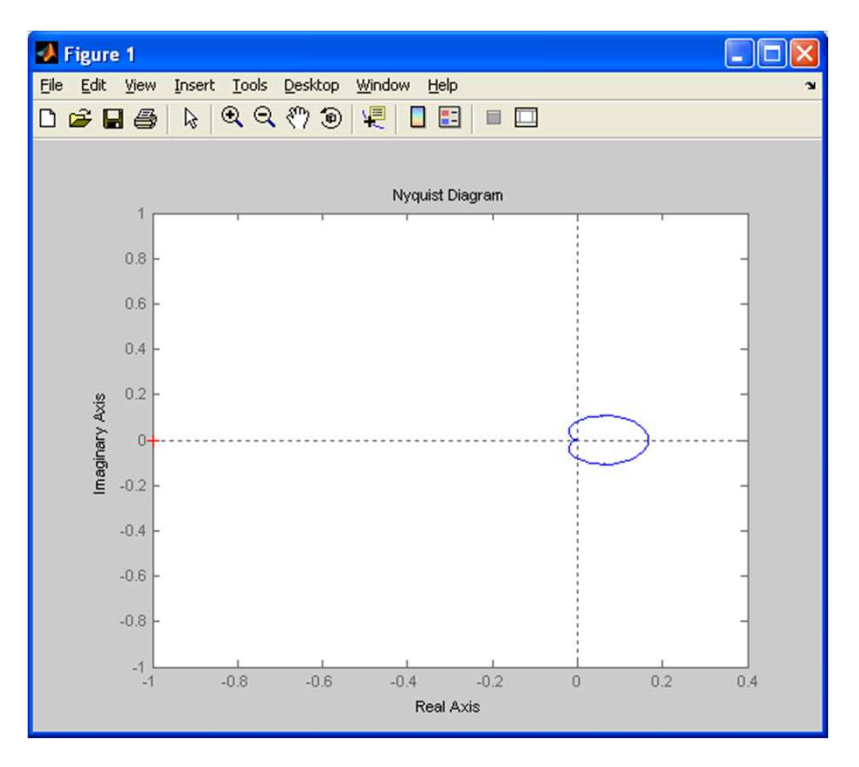

>>[RE,IM]=nyquist(sys) calcola il diagramma di Nyquist e salva in RE e IM i vettori della parte reale e della parte immaginaria della risposta in frequenza rispettivamente.Nonviene visualizzato alcun grafico

#### **Diagrammi di Bode, Nyquist, Nichols**

#### >>nichols(sys)

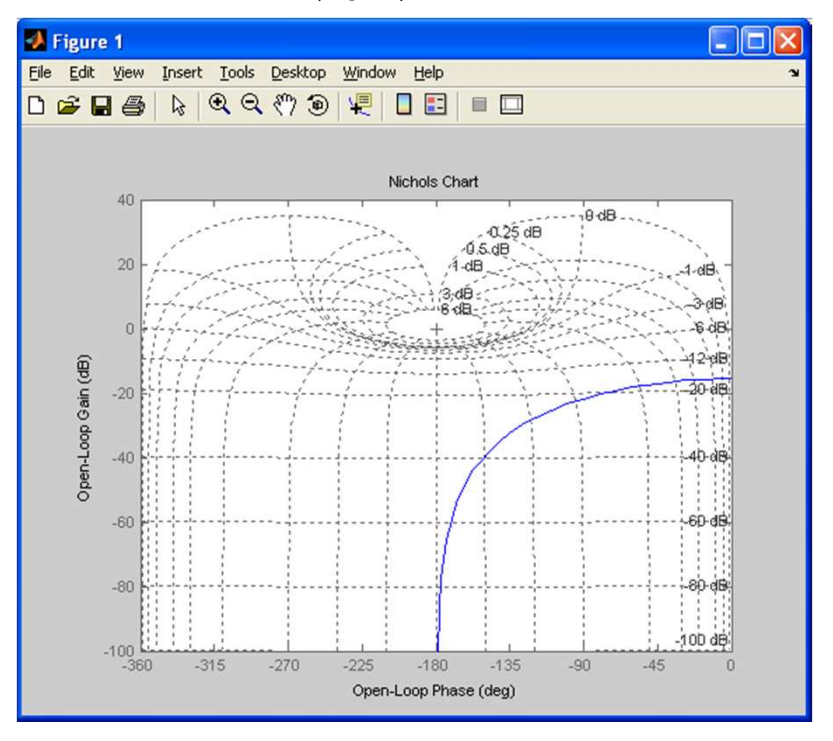

#### >> [mag,phase]=nichols(sys)

conserva in M e F i valori del modulo (valore naturale) e della fase (in gradi). Non viene visualizzato alcun grafico.

#### >> [mag,phase]=nichols(sys,w)

Calcola i valori di modulo e fase in corrispondenza della frequenza w, o del vettore di frequenze w

### **Margini di guadagno e di fase**

La funzione **margin** calcola i margini di fase e di guadagno e li visualizza sul diagramma di bode

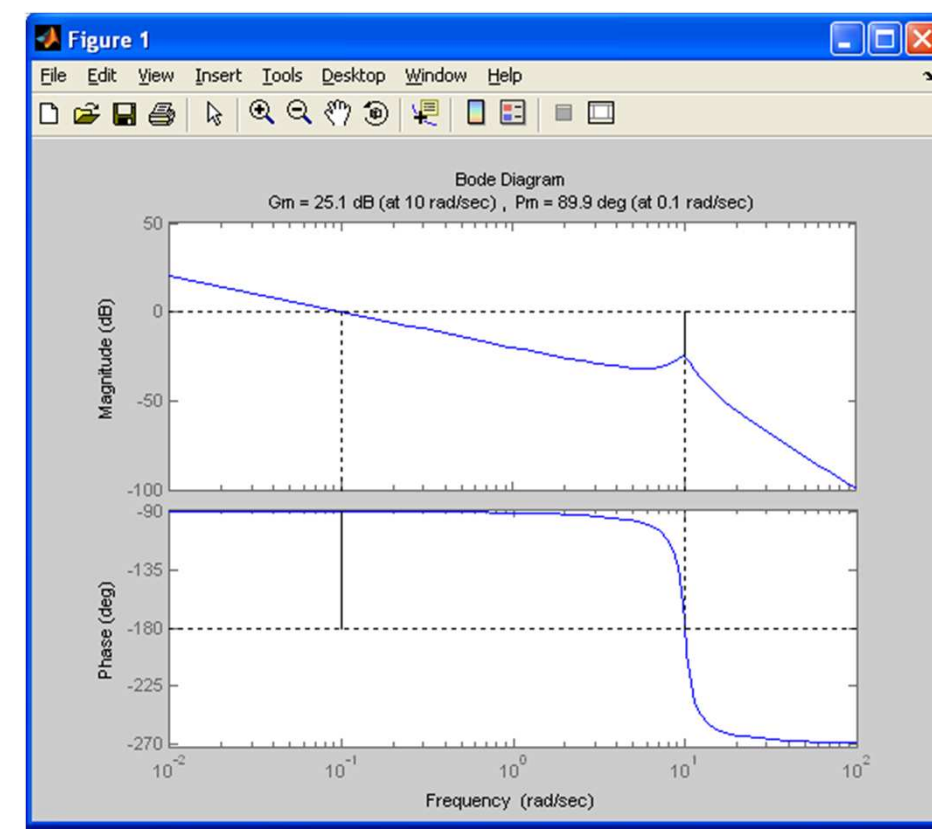

>> margin(sys)

## Luogo delle radici

La funzione **rlocus** calcola evisualizza il luogo delle radici per  $K' \in [0, +\infty)$ per il sistema in retroazione seguente

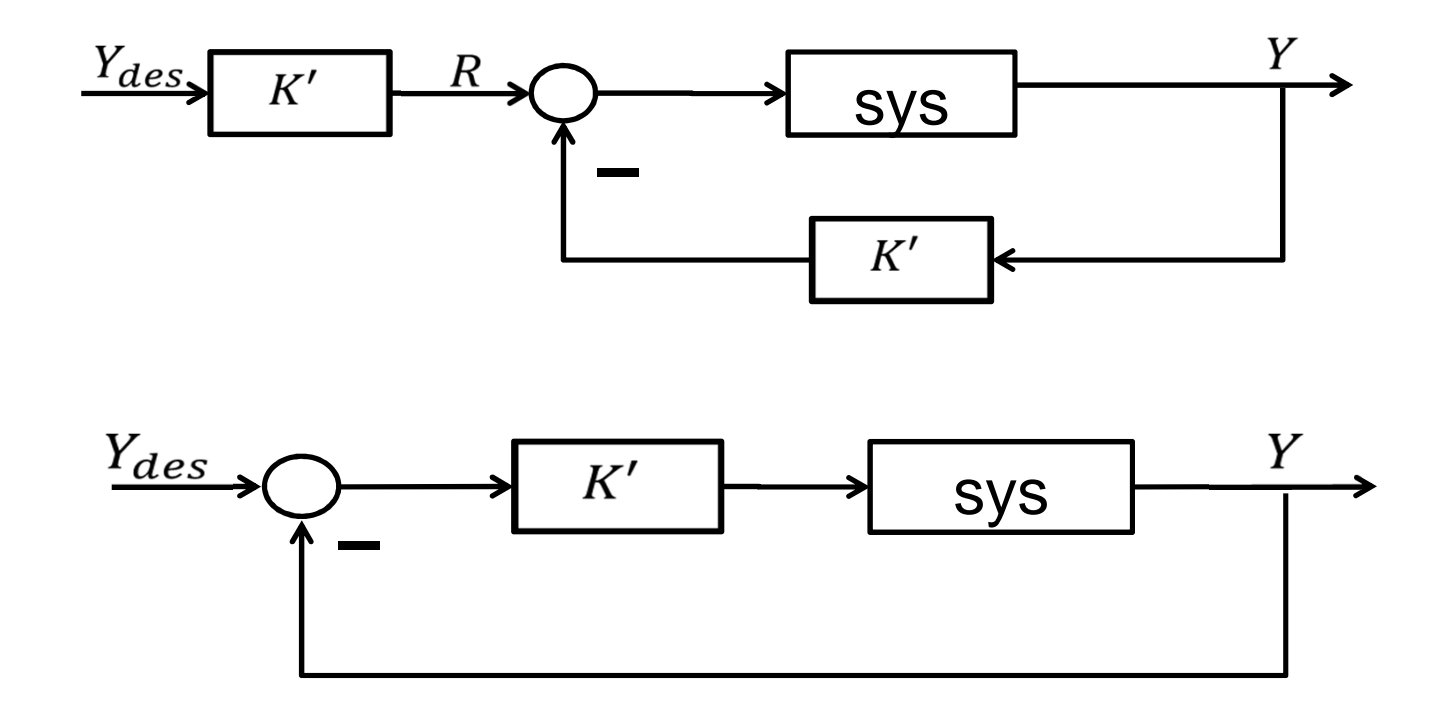

# Luogo delle radici

Transfer function: $s + 7$ 

 $s^2 + 8 s + 15$ 

--------------

Sintassi >> rlocus(sys)>> rlocus(sys,k')

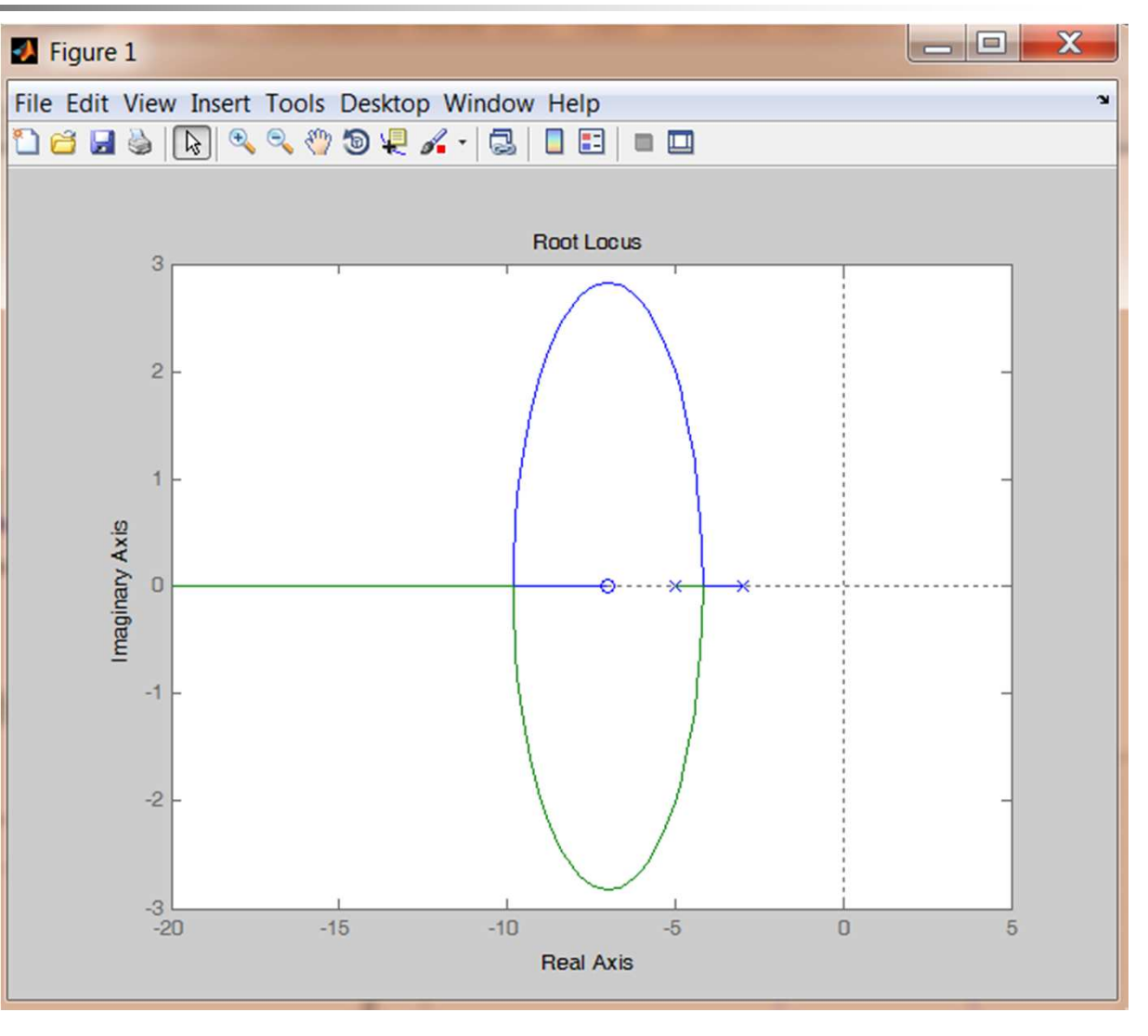

### **Altre funzioni importanti**

>> bandwidth(sys) calcola la banda passante del sistema

>> dcgain(sys) calcola il guadagno statico del sistema

>> ltiview(sys) interfaccia grafica che permette di visualizzare bode, nychols, nyquist, step, etc..

>> sisotool(sys) interfaccia grafica per la progettazione dei sistemi di controllo

### **Riferimenti bibliografici**

- •Guida Matlab
- •Manuale Matlab a cura di Giuseppe Ciaburro

http://www.ciaburro.it/indmat/doc.htm

• Roberto Bucher

Introduzione a Matlab Introduzione a SimulinkMatlab e Simulink nella regolazione automatica

Disponibili al sito: www.dti.supsi.ch/~bucher/

• Tutorial for Control System toolbox

http://techteach.no/publications/control\_system\_toolbox/

 $\bullet$  Manuale sintetico per l'uso del Control System Toolbox di Matlab di Alessandro Melis e Pierluigi Muntoni, disponibile al sito: www.diee.unica.it/~giua/ANSIS/matlab\_ansis.pdf

#### DIPARTIMENTO DI INGEGNERIA E FISICA DELL'AMBIENTE UNIVERSITA' DELLA BASILICATA

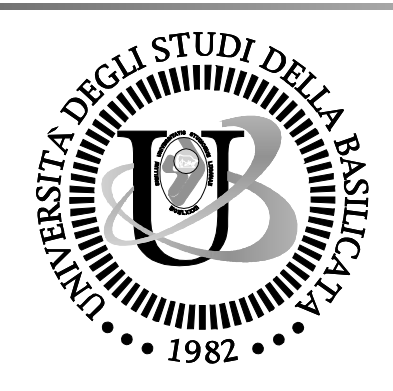

## *INTRODUZIONE ALL'USO DI MATLAB: SIMULINK*

Francesco Pierri

### **Simulink**

Simulink è un pacchetto software integrato in ambiente Matlab per modellare, simulare e analizzare sistemi dinamici, sia lineari che non lineari, a tempo continuo o a tempo discreto.

Per la modellazione Simulink fornisce una interfaccia grafica per costruire il modello come uno schema a blocchi.

E' inclusa una libreria di blocchi ed inoltre è possibile creare nuovi blocchi definiti dall'utente.

Dopo aver definito un modello è possibile simularlo, scegliendo tra diversi metodi di integrazione. Per la simulazione è possibile usare il menù del Simulink o usare linee di comando dal *command window* di Matlab.

I risultati della simulazione possono essere salvati nel workspace di Matlab per la visualizzazione e l'analisi.

#### **Un Esempio di Sistema**

Sistema massa-molla-smorzatore

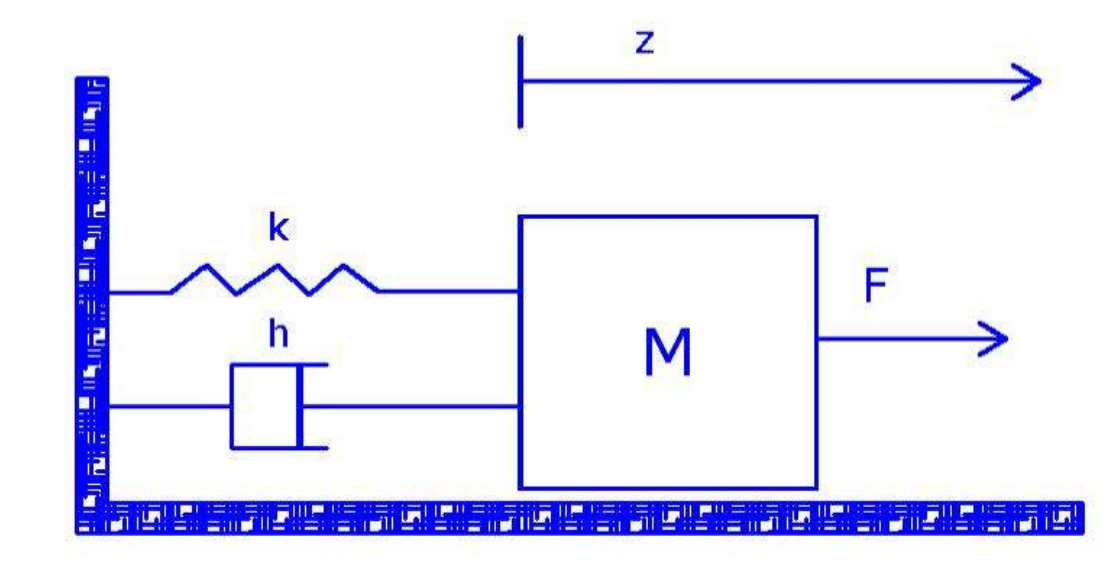

#### **Un Esempio di Sistema**

Sistema massa-molla-smorzatore

$$
M\ddot{z}(t) = -kz(t) - h\dot{z}(t) + F(t)
$$
  
\n
$$
y(t) = z(t); \qquad \psi(t) = F(t);
$$
  
\n
$$
x(t) = (z(t) - \dot{z}(t))^T
$$
  
\n
$$
\begin{cases}\n\dot{x}_1(t) = x_2(t) \\
\dot{x}_2(t) = -\frac{k}{M}x_1(t) - \frac{h}{M}x_2(t) + \frac{1}{M}u(t) \\
y(t) = x_1(t)\n\end{cases}
$$

#### **Un Esempio di Sistema**

$$
A = \begin{bmatrix} 0 & 1 \\ -k/M & -h/M \end{bmatrix}, \qquad B = \begin{bmatrix} 0 \\ 1/M \end{bmatrix},
$$
  

$$
C = \begin{bmatrix} 1 & 0 \end{bmatrix}, \qquad D = 0.
$$

$$
\begin{cases}\n\dot{x}(t) = Ax(t) + Bu(t) \\
y(t) = Cx(t) + Du(t)\n\end{cases}
$$
# **Un Esempio di Sistema**

$$
G(s) = \frac{1/M}{s^2 + sh/M + k/M}
$$

$$
G(s) = \frac{1}{M} \frac{1}{\left(s - \frac{h}{2M} + \sqrt{\frac{h^2}{4M^2} - \frac{k}{M}}\right)} \left(s - \frac{h}{2M} - \sqrt{\frac{h^2}{4M^2} - \frac{k}{M}}\right)
$$

6

## **Libreria di Simulink**

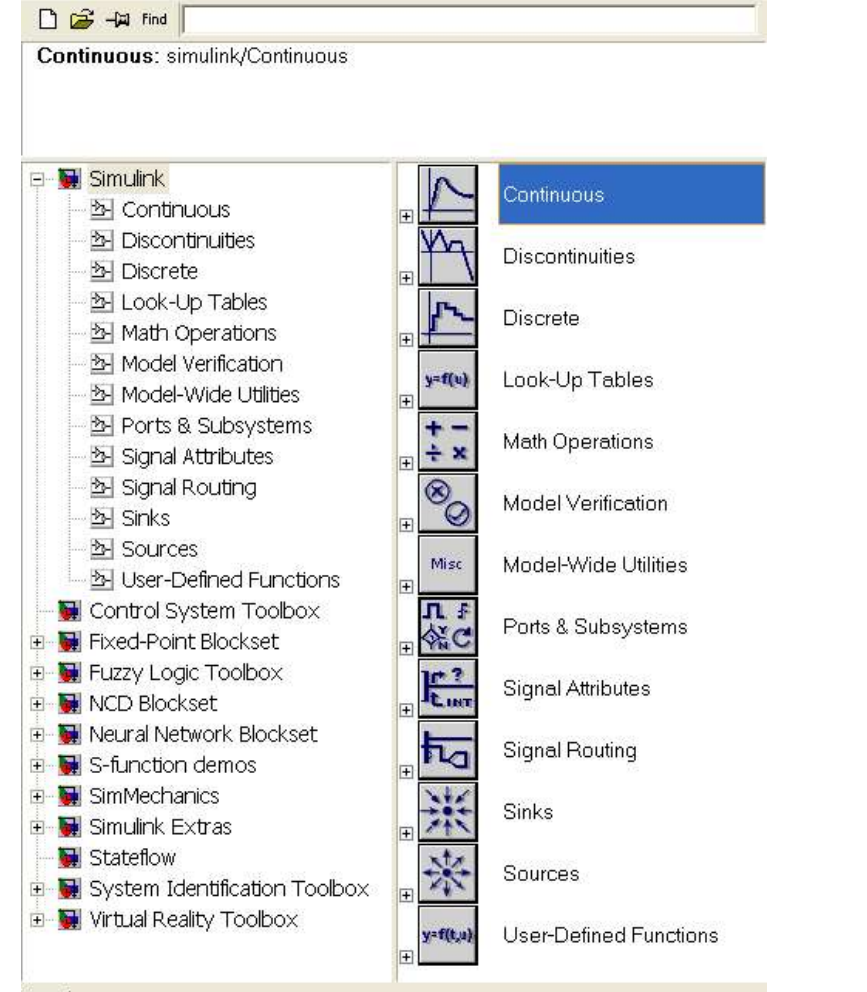

Ready

# **Libreria di Simulink: Continous**

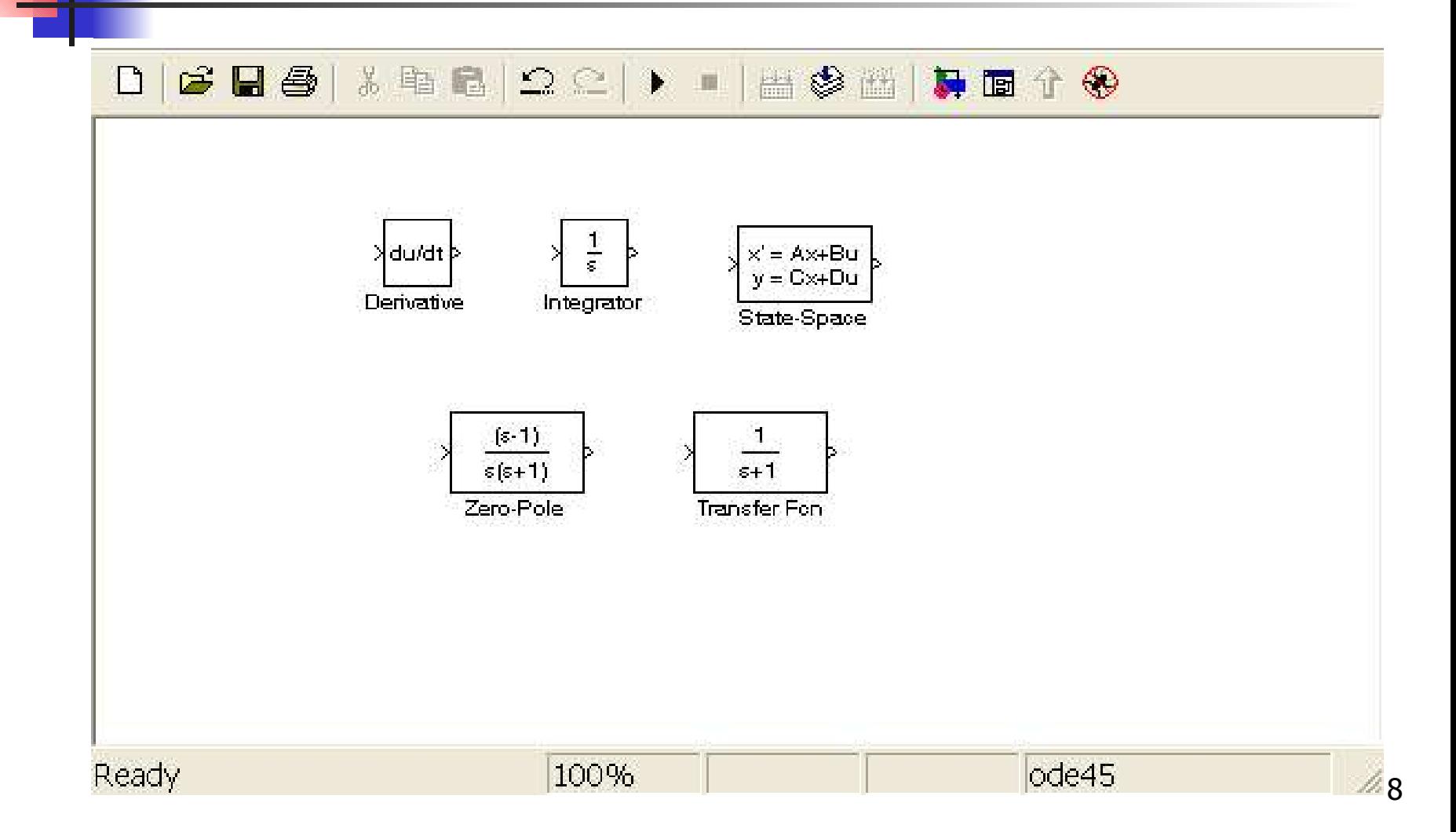

# **Libreria di Simulink: Discrete**

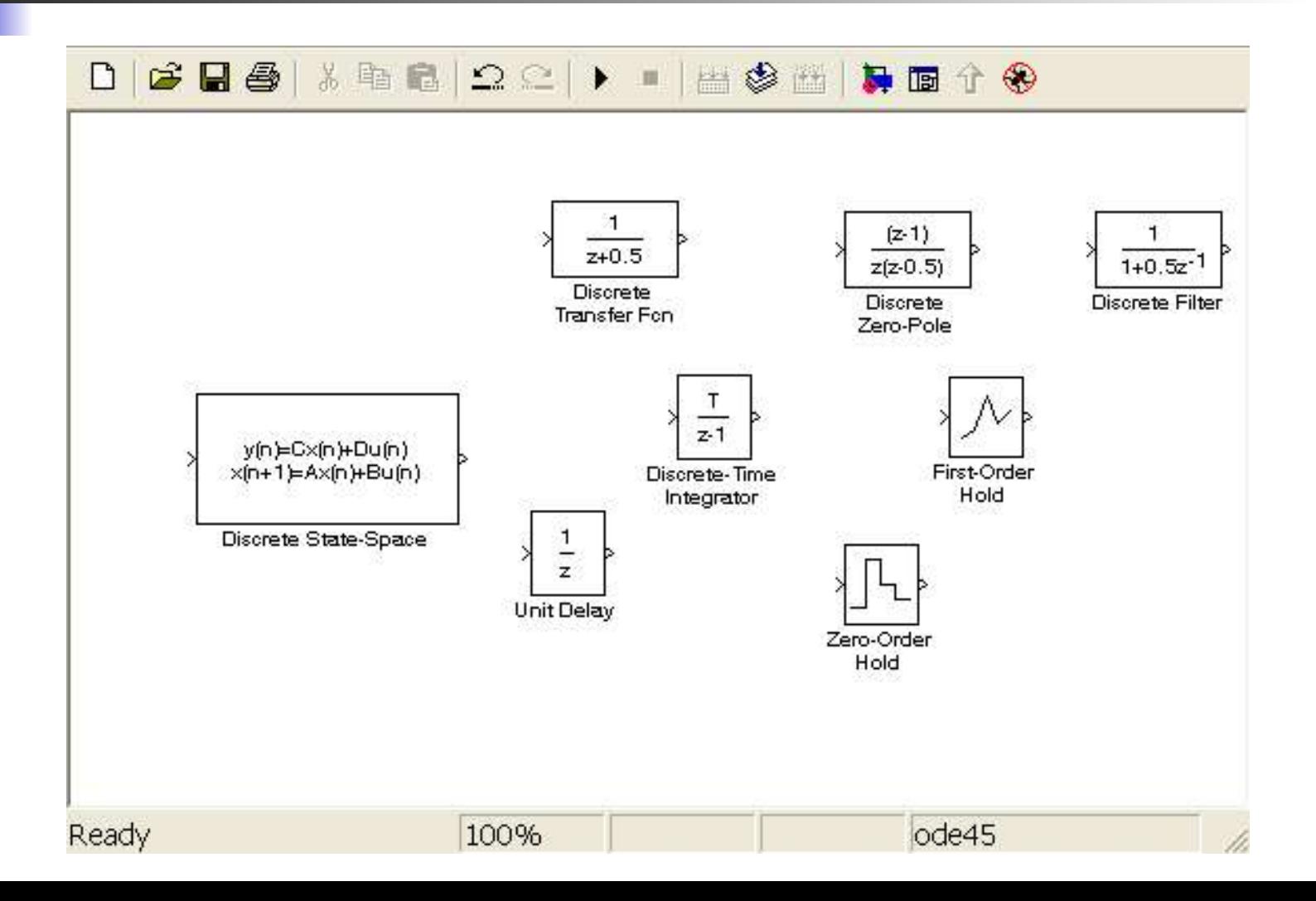

# **Libreria di Simulink: Math Operations**

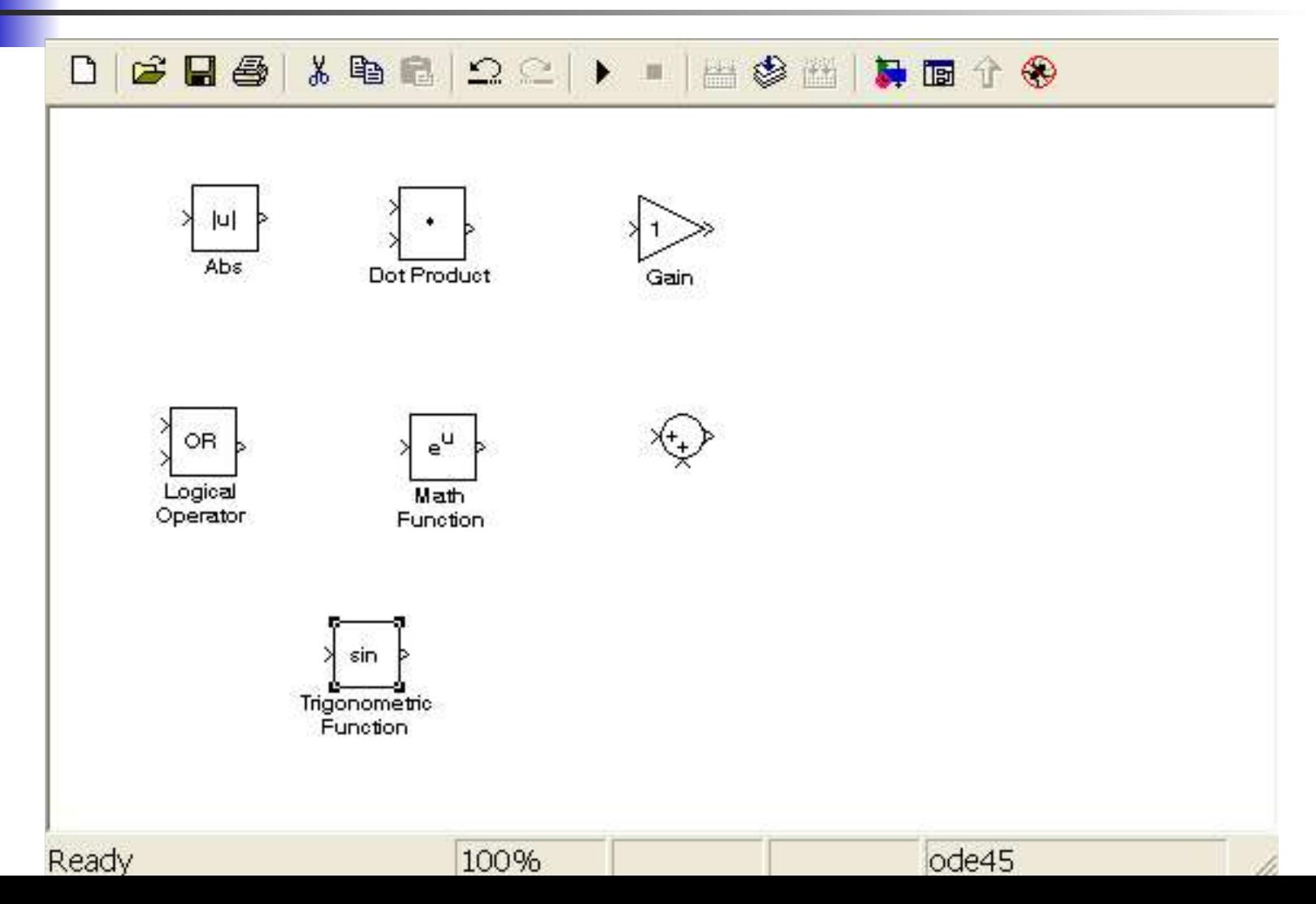

10

# **Libreria di Simulink: Signal Routing**

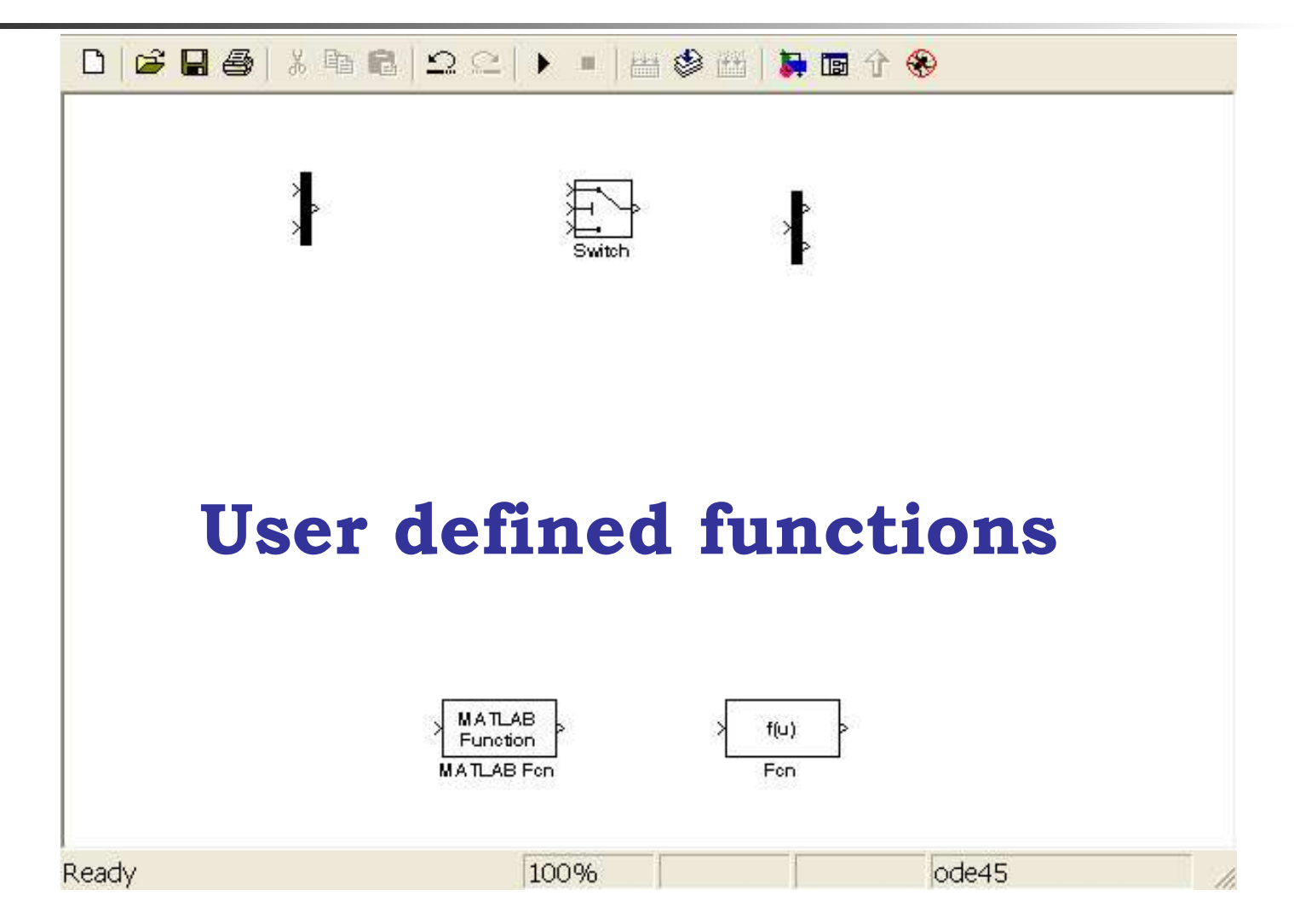

# Libreria di Simulink: Sinks D | B | B | X | B | Q Q | D | H + 8 H | D + 8

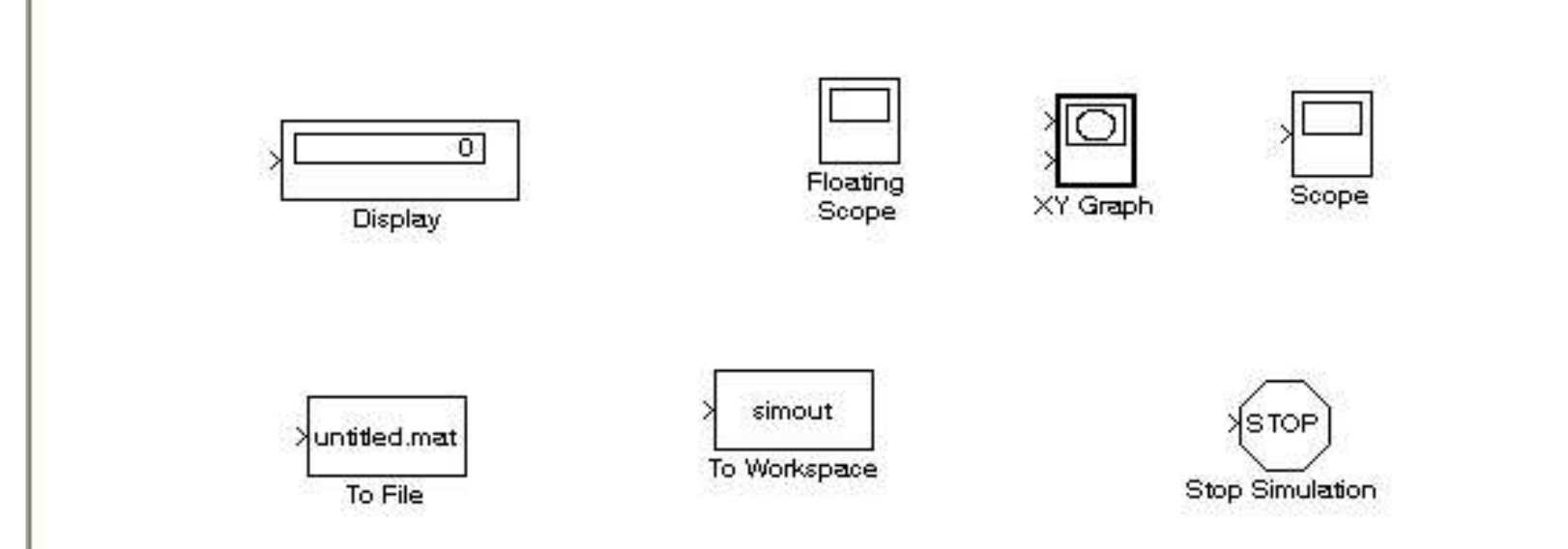

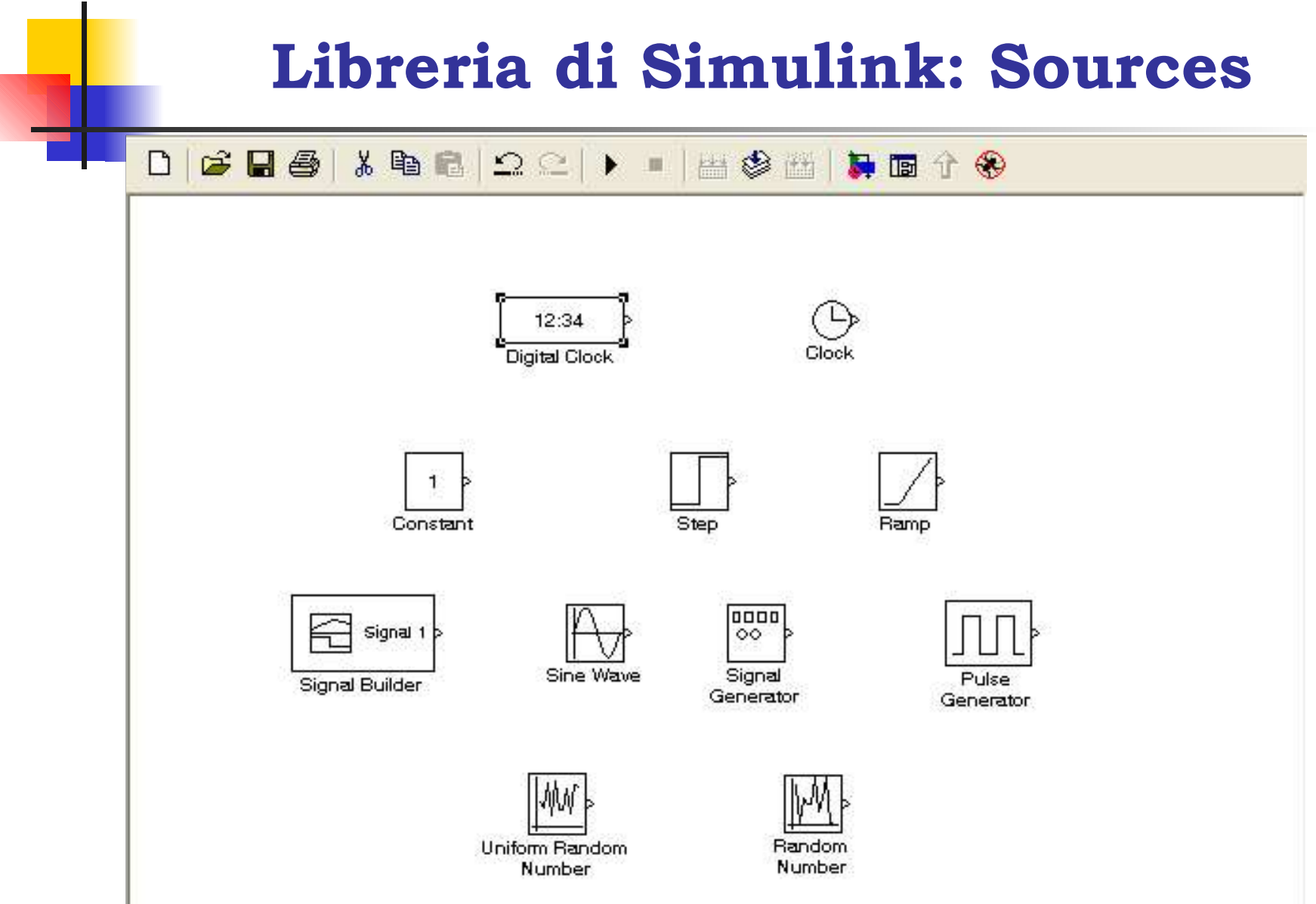

### Creazione di un modello

$$
\ddot{z}(t) = \frac{1}{M} \left( -h \dot{z}(t) - k z(t) + F(t) \right)
$$

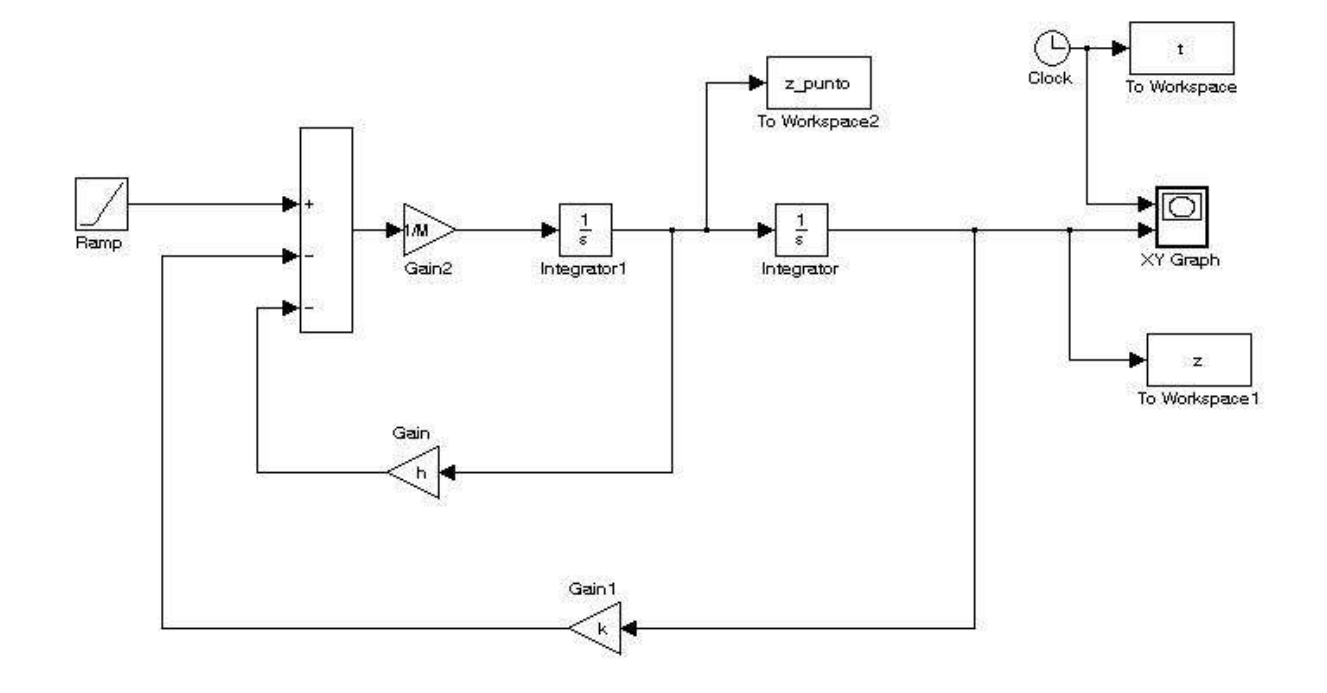

## Creazione di un modello LTI

$$
\begin{cases}\n\dot{x}(t) = Ax(t) + Bu(t) \\
y(t) = Cx(t) + Du(t)\n\end{cases}
$$

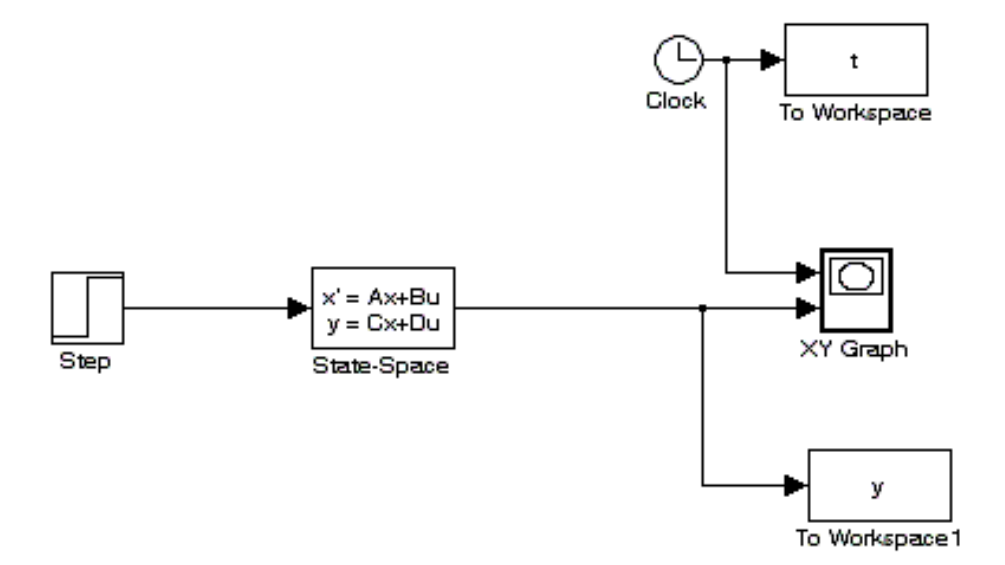

## Creazione di un modello LTI

$$
G(s) = \frac{1/M}{s^2 + sh/M + k/M}
$$

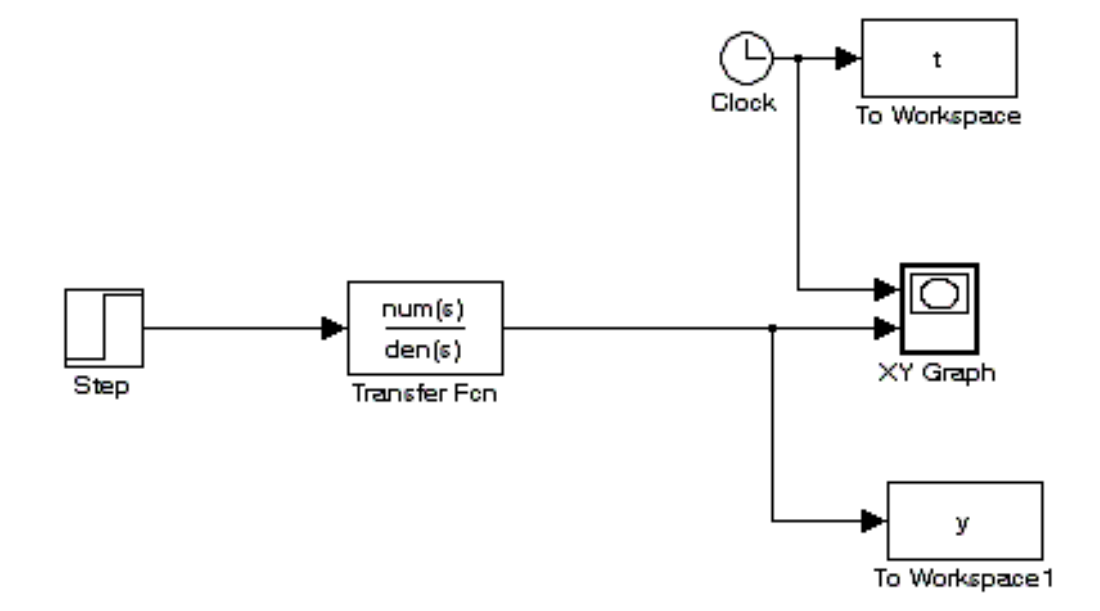

### **Creazione di un modello LTI**

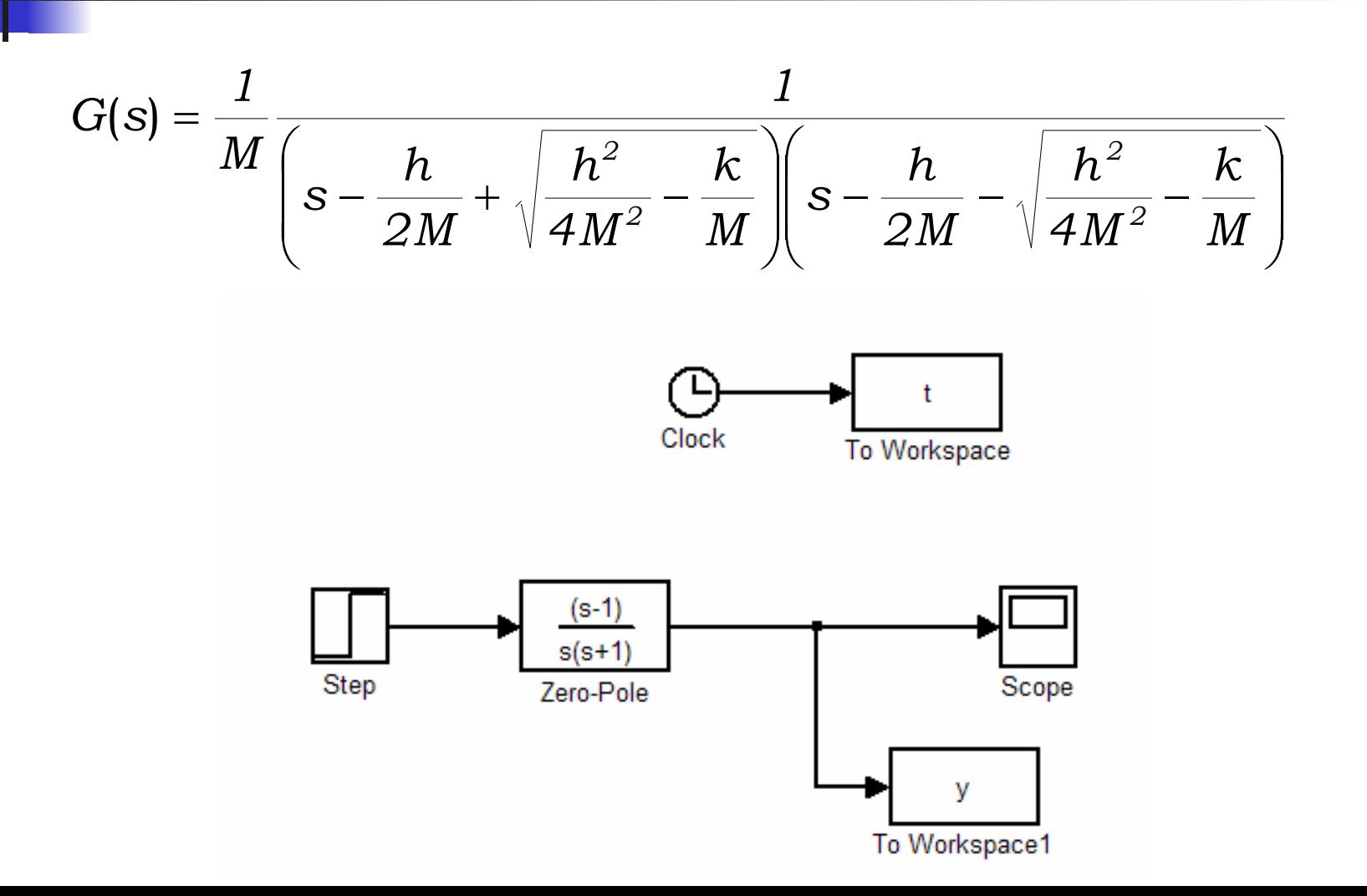

### **Schema a retroazione**

Specifiche: ad un riferimento a gradino unitario corrisponda un'uscita desiderata di ampiezza 10 e l'errore assoluto a regime sia nullo

k=100; h=80; M=10; H=1/10; C(s)=Kc/s; 0<Kc<8000

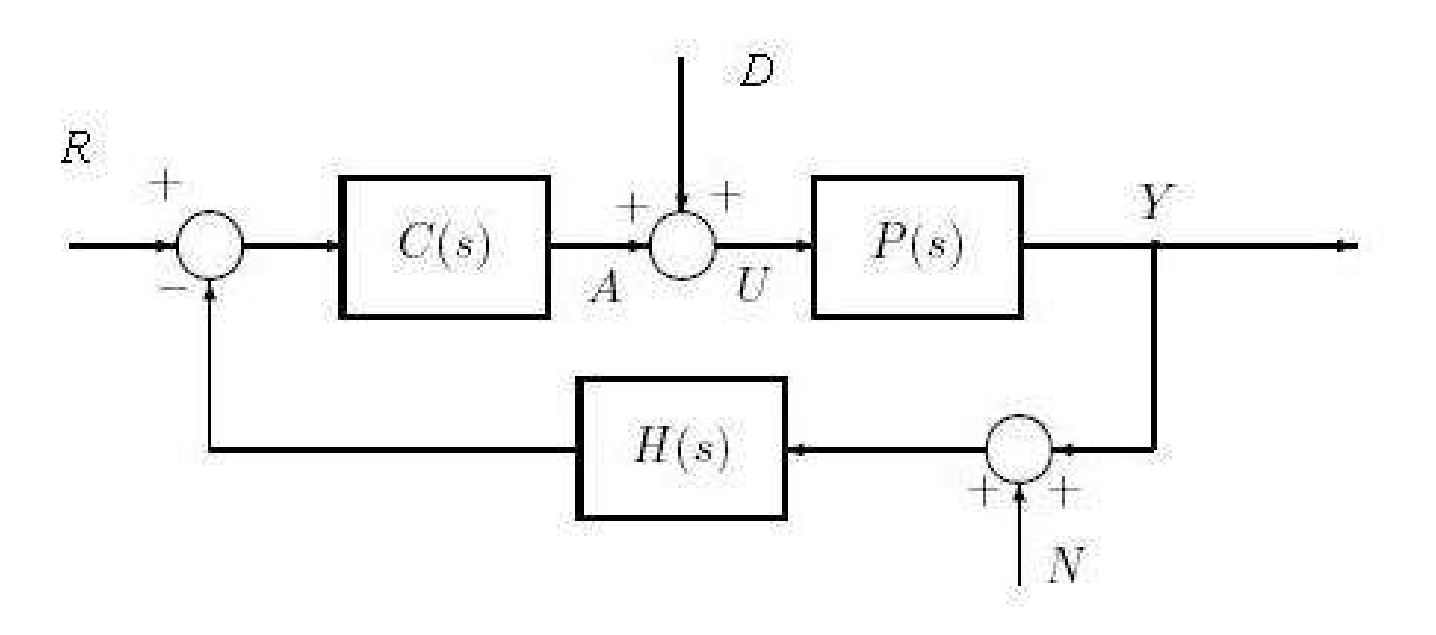

#### **Schema a retroazione**

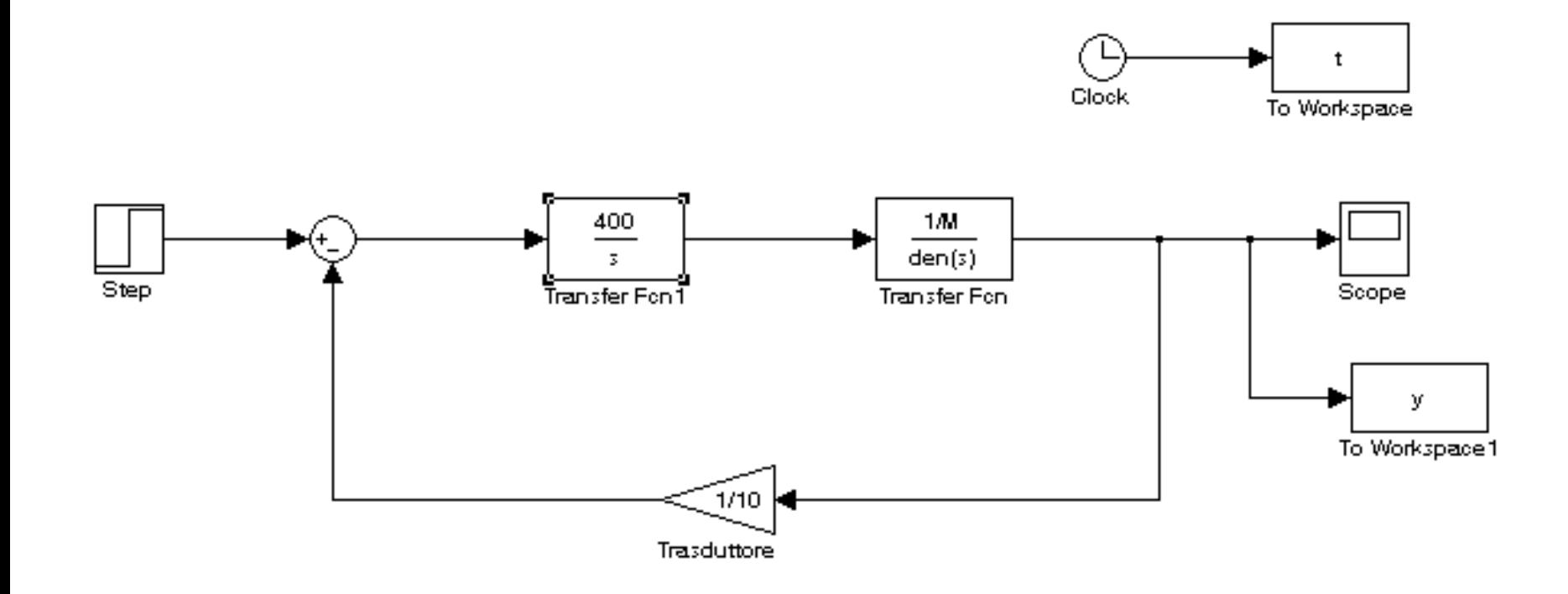

# **Schema a retroazione con disturbo e rumore di misura**

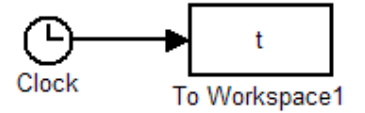

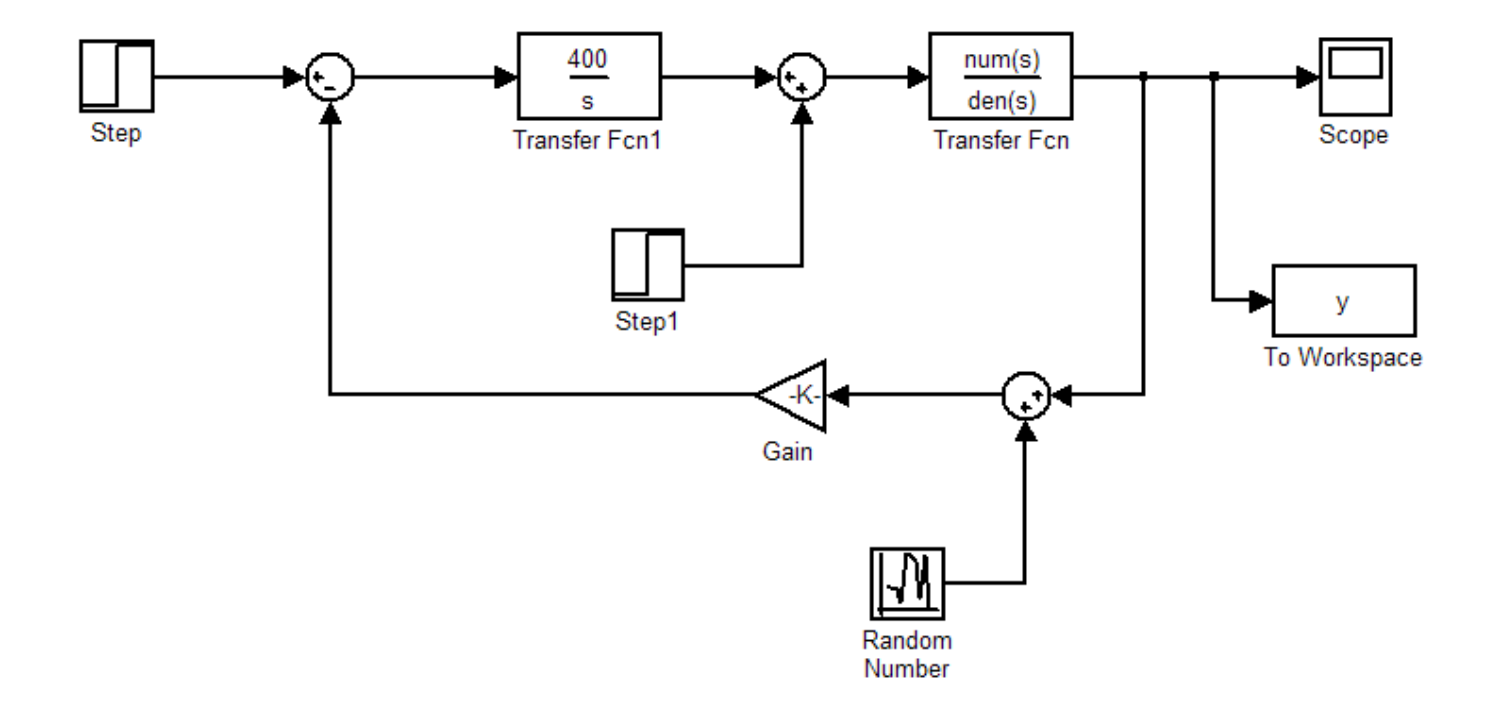

E' possibile settare i parametri di simulazione scegliendo **Configuration Parameters** (o solo Parameters per versioni precedenti alla 7) dal menù **Simulation**.

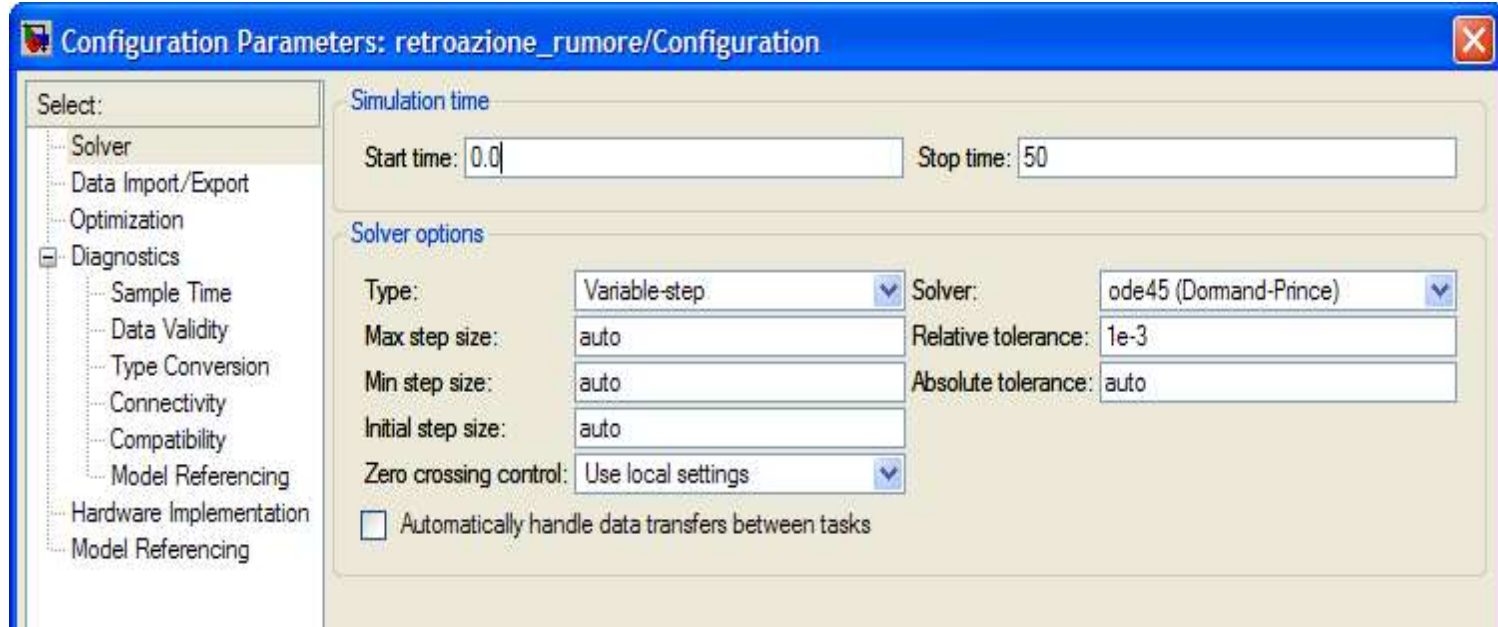

#### **Simulation Time**

Si possono scegliere l'istante iniziale e finale della simulazione.

Il tempo di simulazione e il tempo "reale" non sono la stessa cosa. Per esempio eseguire una simulazione di 10 secondi in genere non richiederà 10 secondi.

La somma del tempo necessario a eseguire una simulazione dipende da molti fattori: la complessità del modello, il passo del metodo di risoluzione, la velocità del computer.

#### **Metodi di integrazione**

La simulazione di un modello in Simulink richiede l'utilizzo di un metodo di integrazione numerica. Simulink mette a disposizione numerosi metodi.

- metodi a passo fisso
- metodi a passo variabile

Per i metodi a passo fisso è possibile scegliere il passo, per quelli a passo variabile determinare il passo minimo e il passo massimo.

#### **Tolleranza**

Il metodo di risoluzione monitorizza l'errore ad ogni passo. Durante ogni step viene calcolato il valore dello stato e determinato l'errore locale di stima. Allora l'errore commesso è comparato con quello accettabile che è funzione della tolleranza relativa e di quella assoluta.

**•** La tolleranza relativa rappresenta l'accuratezza con cui è valutato lo stato del sistema ad ogni passo. Di default è 1e-3, ciò vuol dire che lo stato è calcolato con un errore massimo dell'0.1%.

**•** La tolleranza assoluta è un valore di soglia per l'errore.

# **Riferimenti bibligrafici**

- Guida Matlab
- Roberto Bucher

Introduzione a Simulink Matlab e Simulink nella regolazione automatica

Disponibili al sito: www.dti.supsi.ch/~bucher/